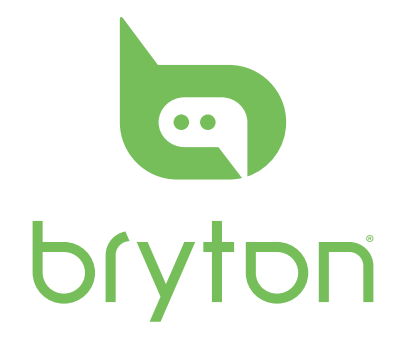

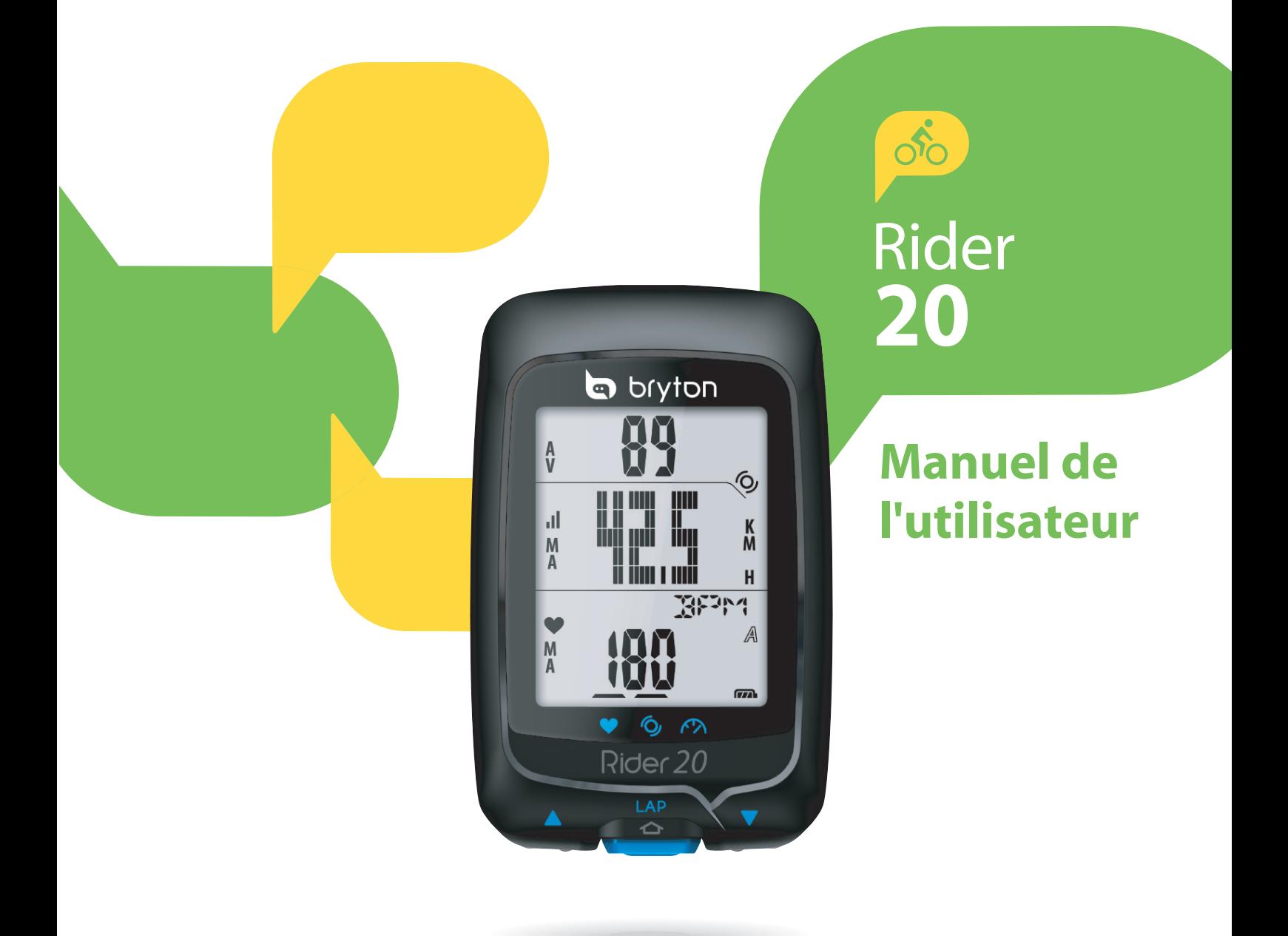

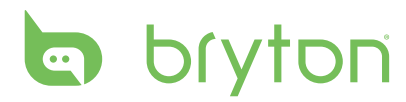

### **Table des matières**

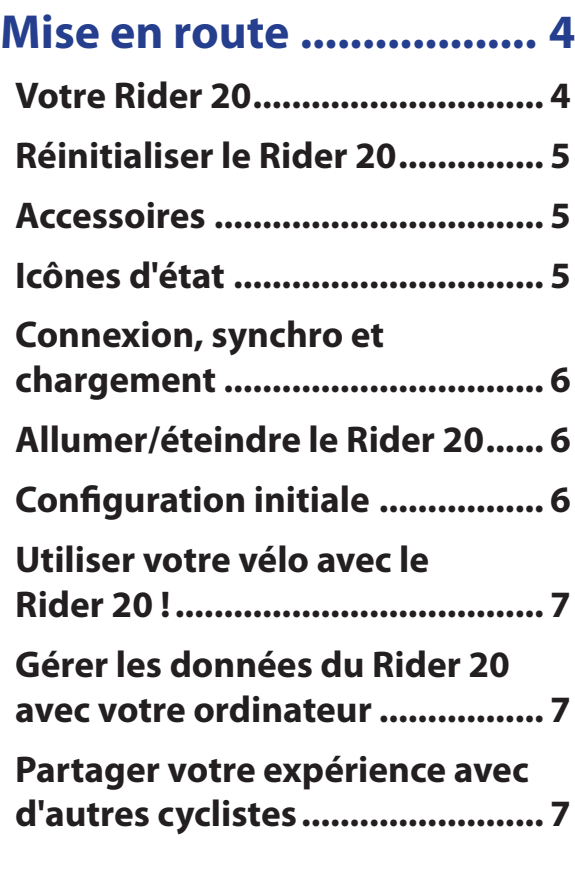

### **[Exercice/Entraînement....](#page-8-0) 8**

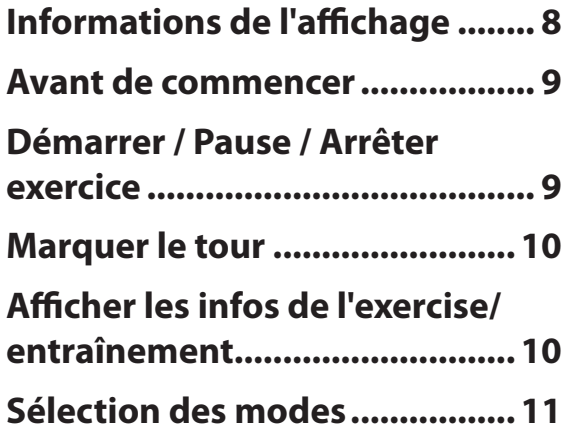

### **[Réglages](#page-12-0)**

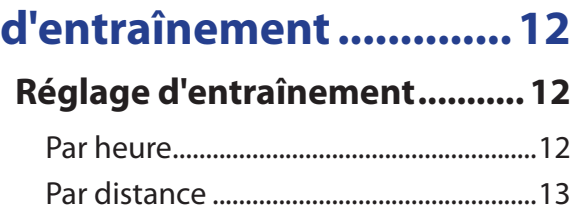

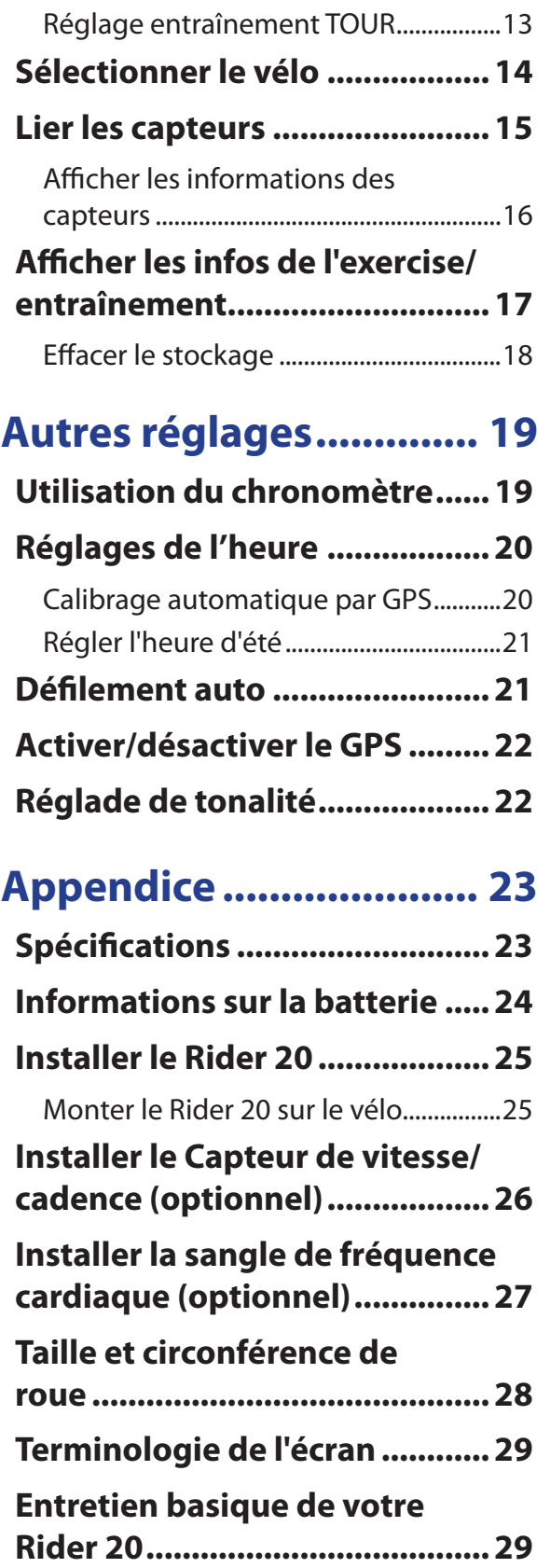

# **AVERTISSEMENT**

Consultez toujours un docteur avant de commencer ou de modifier un programme d'entraînement. Pour plus de détails, veuillez lire la Garantie et le guide Informations de sécurité dans la boîte.

## **Enregistrement du produit**

Aidez-nous à vous aider, en remplissant le formulaire d'enregistrement de votre appareil en utilisant Bryton Bridge.

Visitez http://support.brytonsport.com pour plus d'informations.

# **Logiciel Bryton**

Visitez http://brytonsport.com pour télécharger le logiciel libre pour téléverser votre profil personnel, suivre et analyser vos données sur le Web.

<span id="page-4-0"></span>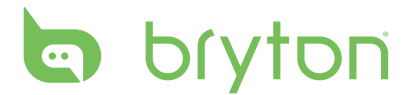

# **Mise en route**

Cette section vous aide avec les préparations basiques à effectuer avant de commencer à utiliser votre Rider 20.

### **Votre Rider 20**

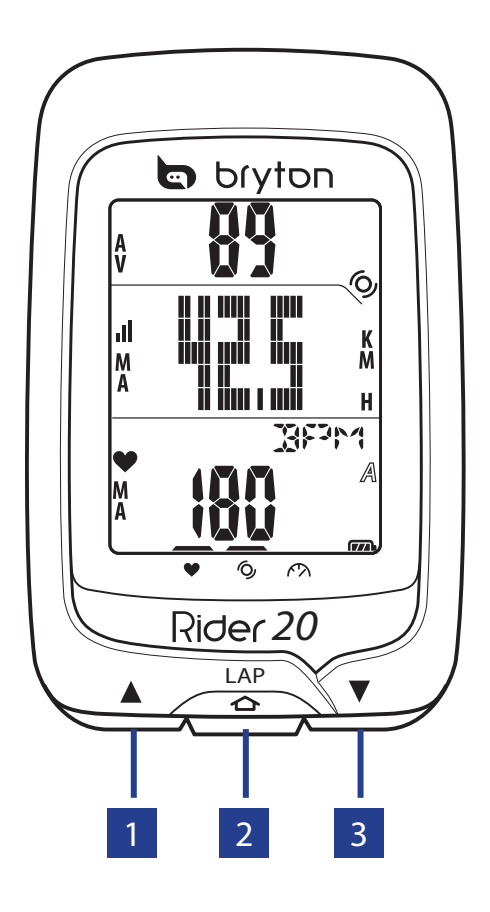

#### **HHAUT (A)**

- • Appuyez longuement pour allumer ou éteindre le rétroéclairage.
- En vue de mesure, appuyez brièvement pour faire défiler les options de la page de l'écran supérieur.
- • Dans le Menu, appuyez brièvement pour aller vers le haut dans les options du menu.

#### **2 TOUR (LAP)**

- Pour éteindre l'appareil, appuyez brièvement pour ouvrir le Menu et sélectionnez "ARRÊT(  $\oplus \mathbb{IF}$  )".
- • Appuyez brièvement pour ouvrir/ fermer le menu.
- Lorsque vous roulez et que vous enregistrez, appuyez brièvement pour marquer le tour.
- • Dans le Menu, appuyez brièvement pour entrer ou confirmer la sélection.

#### 3 **BAS (**q**)**

- En vue de mesure, appuyez brièvement pour faire défiler les options de la page de l'écran inférieure.
- • Dans le Menu, appuyez brièvement pour aller vers le bas dans les options du menu.

4 Mise en route

### <span id="page-5-0"></span>**Réinitialiser le Rider 20**

Pour réinitialiser le Rider 20, appuyez longuement sur les trois boutons (▲/LAP/▼) en même temps.

### **Accessoires**

Le Rider 20 est livré avec les accessoires suivants :

- • Câble USB
- • Support vélo

#### *Eléments optionnels :*

- • Ceinture de fréquence cardiaque
- • Capteur de vitesse/cadence
- Capteur Combo

### **Icônes d'état**

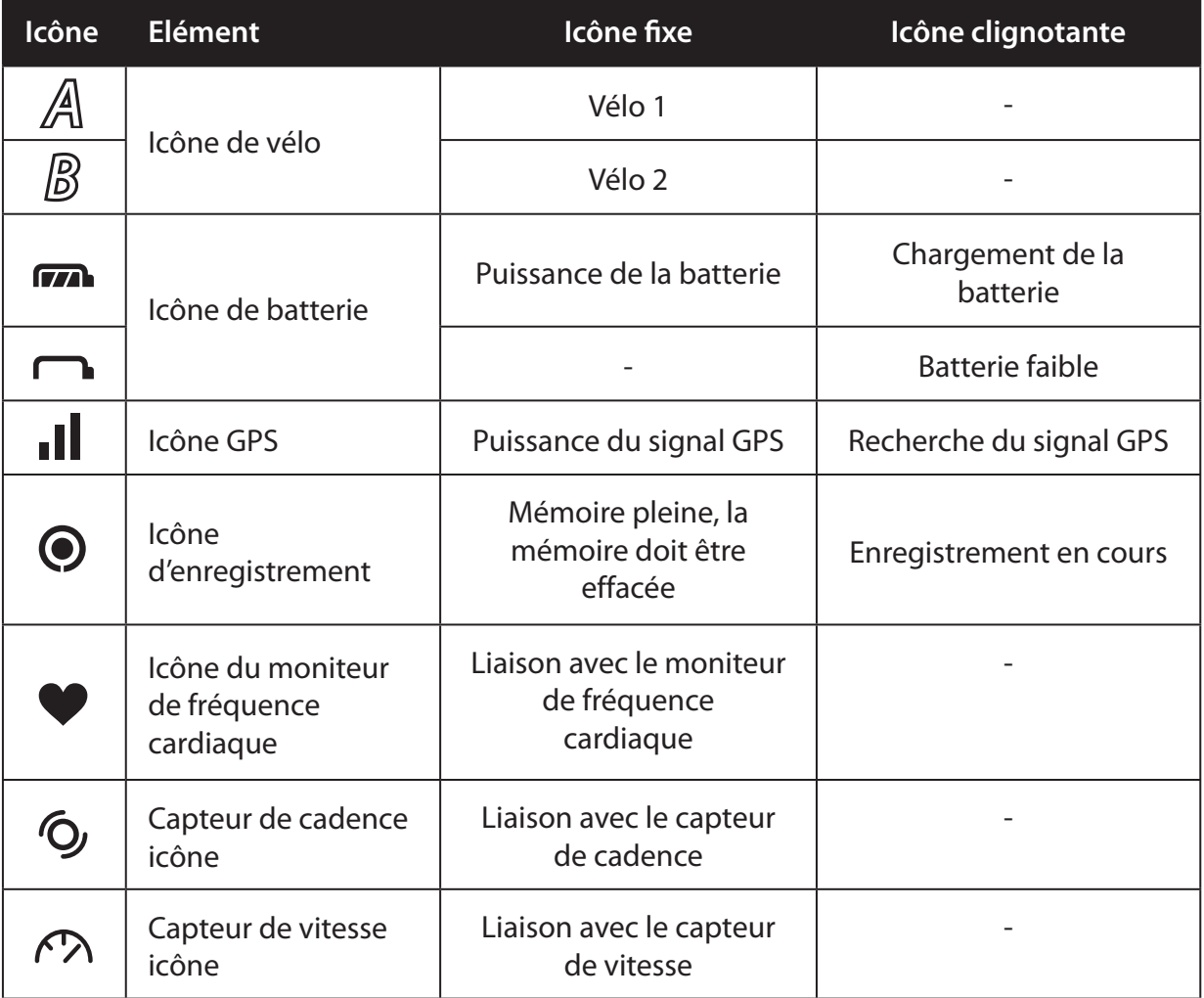

# <span id="page-6-0"></span>**b** bryton

## **Connexion, synchro et chargement**

#### **Attention :**

Ce produit contient une batterie au Lithium. Consultez la Garantie et le guide Informations de sécurité dans la boîte pour les informations importantes relatives à la sécurité de la batterie.

- 1. Connectez le Rider 20 à un PC avec le câble USB fourni.
- 2. Téléchargez l'application *Bryton Bridge 2* sur bb.brytonsport.com et synchronisez avec le Rider 20.

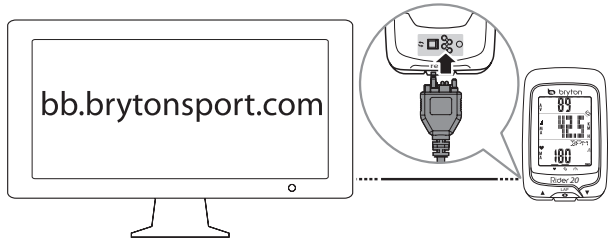

Laissez le Rider 20 connecté au PC pour recharger la batterie.

Utilisez le câble USB pour le connecter à un PC.

**REMARQUE :** Pour la première utilisation, rechargez la batterie pendant au moins 3 heures.

### **Allumer/éteindre le Rider 20**

#### **Pour allumer le Rider 20 :**

Appuyez brièvement sur **LAP** pour allumer le Rider 20.

#### **Pour éteindre le Rider 20 :**

- 1. Appuyez brièvement sur **LAP** pour ouvrir le Menu.
- 2. Appuyez brièvement sur ▲/▼ pour sélectionner "ARRÊT(  $\oplus$ )|F)".
- 3. Appuyez brièvement sur **LAP** pour éteindre l'appareil.

**REMARQUE :** Si le Rider 20 n'est pas utilisé pendant 10 minutes, il s'éteint automatiquement.

## **Configuration initiale**

A la première mise sous tension du Rider 20, l'assistant de configuration apparait sur l'écran. Suivez les instructions pour effectuer la configuration.

- 1. Choisissez la langue d'affichage.
- 2. Choisissez l'unité de mesure.
- 3. Entrez votre "profil d'utilisateur".

(Il est conseillé de saisir les données. La précision des données va fortement affecter votre analyse de l'entraînement.)

4. Lorsque **DET GPS** s'affiche, veuillez aller à l'extérieur pour acquérir le signal GPS.

Si vous ne pouvez pas aller à l'extérieur, appuyez brièvement sur **LAP** pour annuler l'acquisition du signal.

6 Mise en route

<span id="page-7-0"></span>**REMARQUE :** Si vous voulez modifier votre profil, veuillez connecter votre appareil à Brytonsport.com et modifier les réglages via Mon appareil -> Gérer les données de l'appareil. Ou allez dans Réglages > Autres > Profil et modifiez les réglages.

## **Utiliser votre vélo avec le Rider 20 !**

**• Vélo libre :**

Faites du vélo simplement avec le Rider 20 installé sur votre vélo.

**• Faire un exercice et enregistrer vos données :**

Appuyez brièvement sur **LAP** pour ouvrir le Menu. Choisisez "**DEMA**" et appuyez brièvement sur **LAP** pour commencer à enregistrer le journal.

**• Commencer un entraînement :**

Appuyez brièvement sur **LAP** pour ouvrir le Menu. Choisisez "**REGL > ENTR**" et appuyez brièvement sur **LAP** pour choisir parmi les modes d'entraînement suivants : durée d'utilisation, distance et LAP.

### **Gérer les données du Rider 20 avec votre ordinateur**

- 1. Connectez votre Rider 20 à votre ordinateur avec le câble USB.
- 2. Installez l'application *Bryton Bridge 2*. Vous pouvez télécharger l'application sur http://bb.brytonsport.com.
- 3. Suivez les instructions à l'écran pour transférer les données sur votre ordinateur.

#### **REMARQUE :**

- • Après avoir débranché le Rider 20 de l'USB, le Rider 20 se réinitialisera automatiquement.
- Ne débranchez pas le câble USB pendant que le processus de transfert des fichiers. Sinon, les fichiers peuvent s'endommager ou devenir corrompus.

### **Partager votre expérience avec d'autres cyclistes**

Pour partager vos expériences et vos résultats avec d'autres cyclistes dans le monde, veuillez visiter http://www.brytonsport.com.

<span id="page-8-0"></span>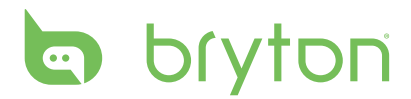

# **Exercice/Entraînement**

Le cyclisme est l'un des meilleurs exercices pour votre corps. Cela aide à brûler des calories, perdre du poids et améliorer votre santé générale. Pendant un exercice ou un entraînement, le Rider 20 vous permet de mesurer et d'enregistrer vos activités de course et d'afficher vos performances actuelles.

**REMARQUE :** Les informations affichées varient selon le mode d'exercice/d'entraînement et les préférences de l'utilisateur.

### **Informations de l'affichage**

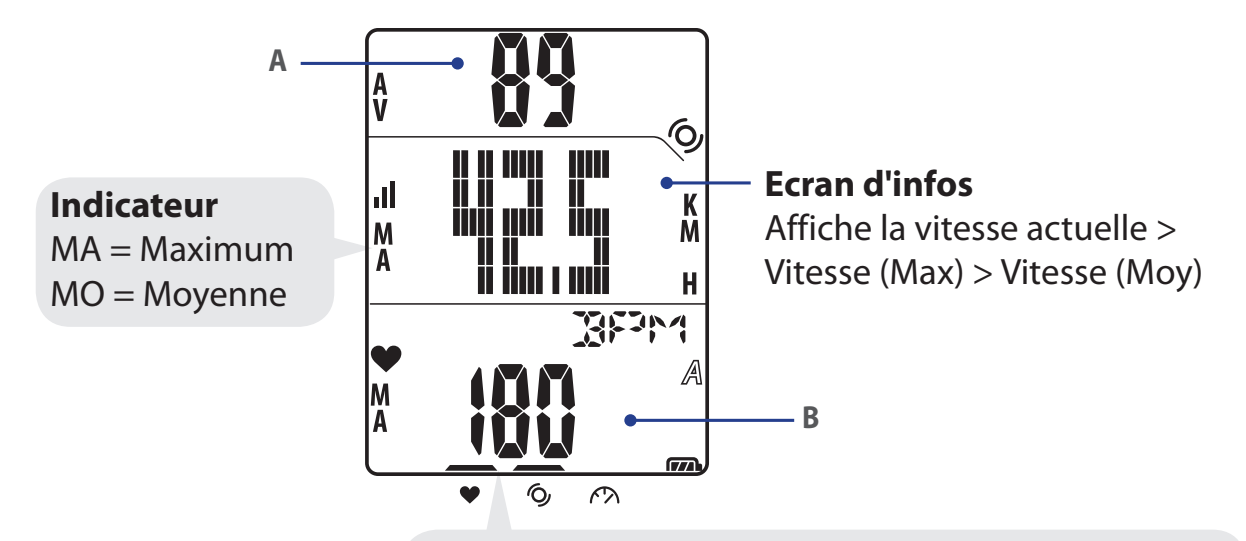

Pendant le processus de jumellage (avec moniteur de fréquence cardiaque/capteur de cadence/ capteur de vitesse), les indicateurs DEL (au-dessus des icônes) clignoteront. Lorsque les capteurs sont correctement jumelé avec l'appareil, les indicateurs DEL s'allumeront.

#### **Ecran supérieur (A)**

Appuyez sur  $\triangle$  pour changer l'affichage des informations : Heure actuelle > Durée d'utilisation (A ou B) > Cadence > Cadence (Moy) > Cadence (Max)

#### **Ecran inférieur (B)**

Appuyez sur  $\blacktriangledown$  pour changer l'affichage des informations :

Distance > Calories > ODO (A/B) > ODO (A+B) > Durée totale d'utilisation (A/B) > Durée totale d'utilisation (A+B) > Fréquence cardiaque > Fréquence cardiaque (Max) > Fréquence cardiaque (Moy)

**REMARQUE :** Les données ODO (A/B), ODO (A+B), Durée totale d'utilisation (A/B), et Durée totale d'utilisation (A+B) ne s'afficheront que si vous avez terminé un entraînement/ exercice.

8 Exercice/Entraînement

<span id="page-9-0"></span>Le tableau suivant fournit une illustration graphique sur comment utiliser les touches, qui sont décrites dans les sections ultérieures.

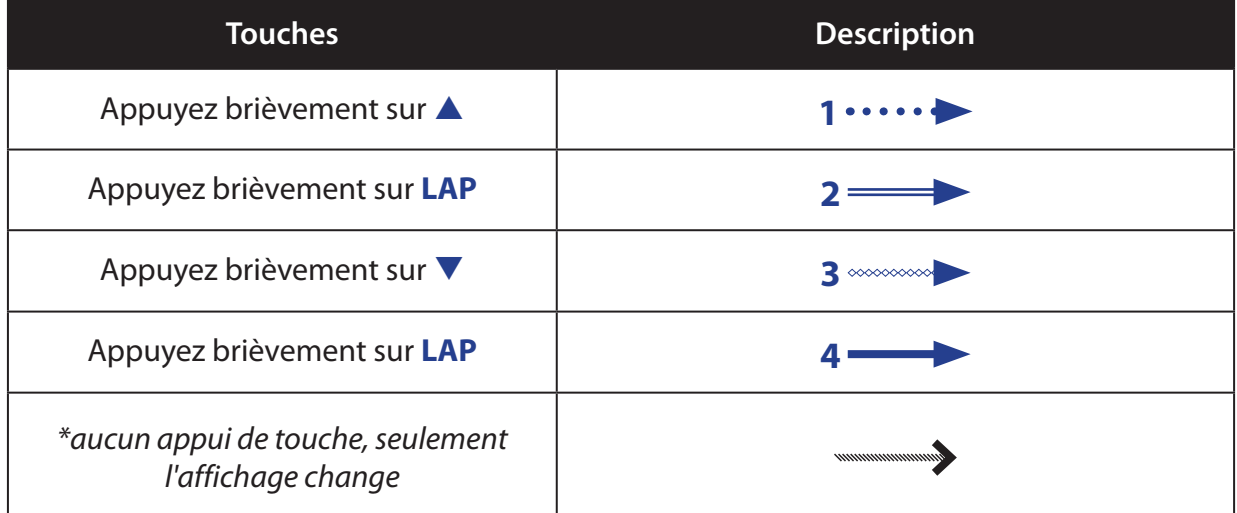

### **Avant de commencer**

• Connecter les capteurs (page 15), optionnel

### **Démarrer / Pause / Arrêter exercice**

- 1. Dans l'écran principal, appuyez brièvement sur **LAP** pour ouvrir le Menu.
- 2. Appuyez brièvement sur ▲/▼ pour sélectionner **DEMAR**.
- 3. Appuyez brièvement sur **LAP** pour démarrer une activité.
- 4. Pour pauser une activité, appuyez longuement sur **LAP**. Appuyez sur n'importe quelle touche pour continuer.
- 5. Pour terminer l'activité actuelle, appuyez brièvement sur **△/▼** pour sélectionner **STOP** et appuyez brièvement sur **LAP**.

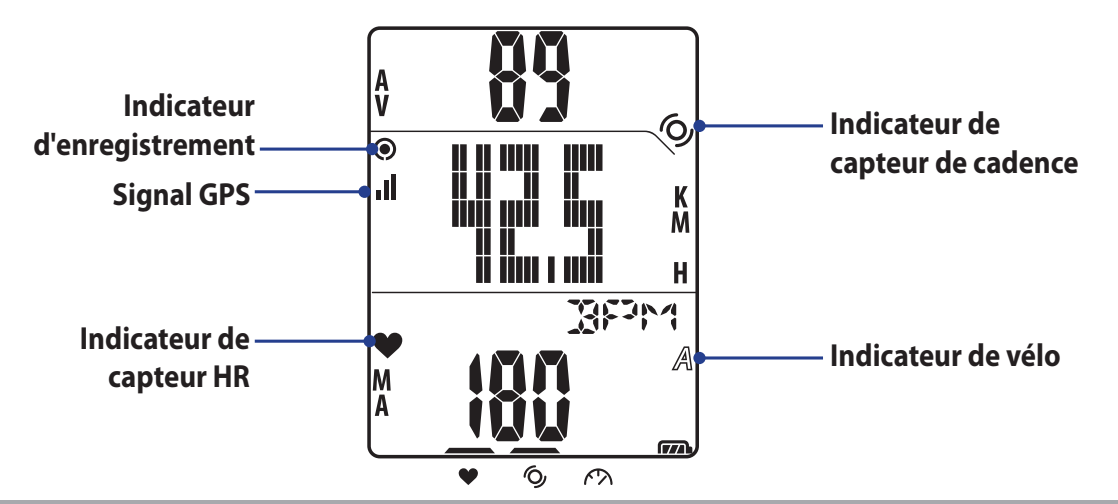

**REMARQUE :** Allez à l'extérieur pour obtenir un signal GPS lorsque "DET GPS" s'affiche sur l'écran.

<span id="page-10-0"></span>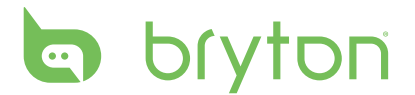

### **Marquer le tour**

- 1. Commencez une activité en premier. Répétez les étapes 1-3 de la section "Démarrer / Pause / Arrêter exercice" sur la page précédente.
- 2. Appuyez brièvement sur **LAP** pour marquer le tour.

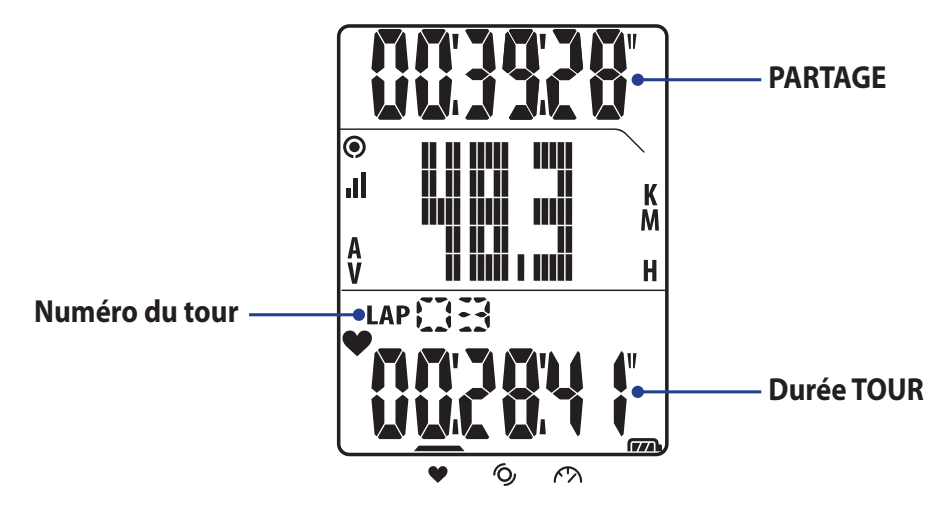

### **Afficher les infos de l'exercise/entraînement**

Le type des données affichées dépend du mode actuel et des capteurs liés :

Appuyez sur  $\triangle$  pour changer l'affichage des informations sur l'écran supérieur :

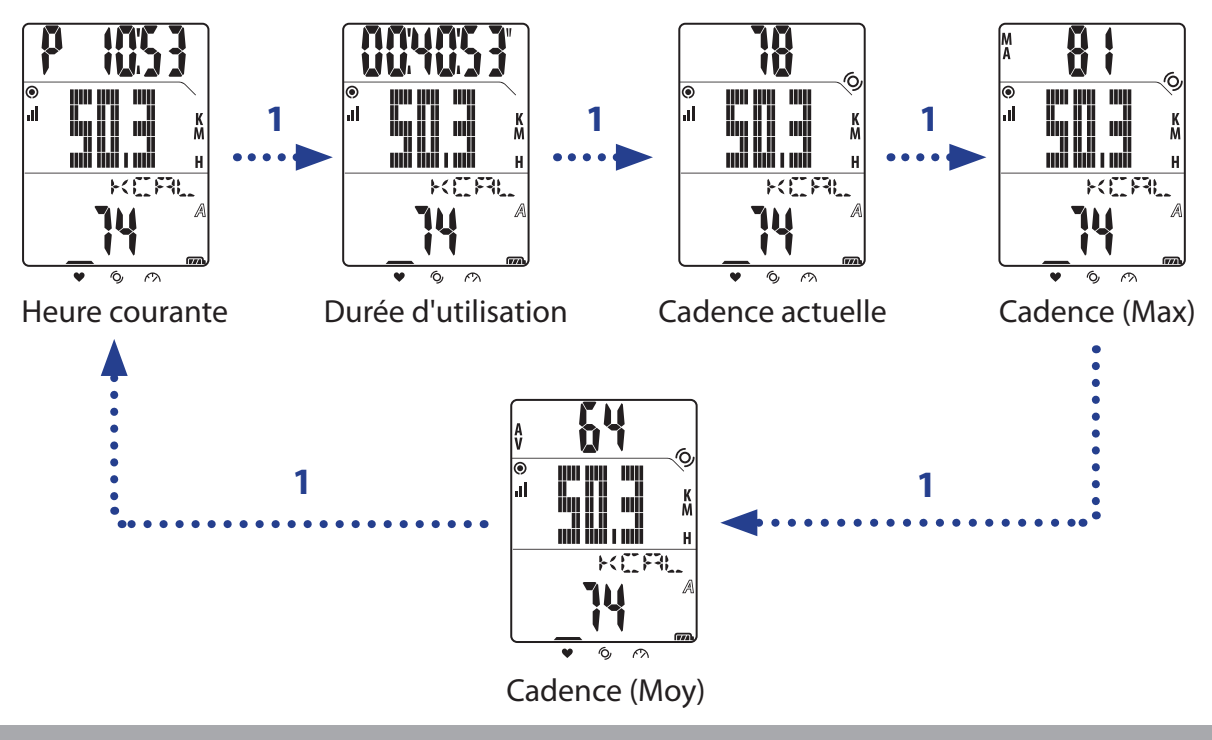

**REMARQUE :** Les données de la cadence seront affichées sur l'écran si le capteur de cadence est connecté au Rider 20.

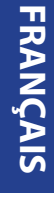

<span id="page-11-0"></span>Appuyez sur  $\blacktriangledown$  pour changer l'affichage des informations sur l'écran inférieur :

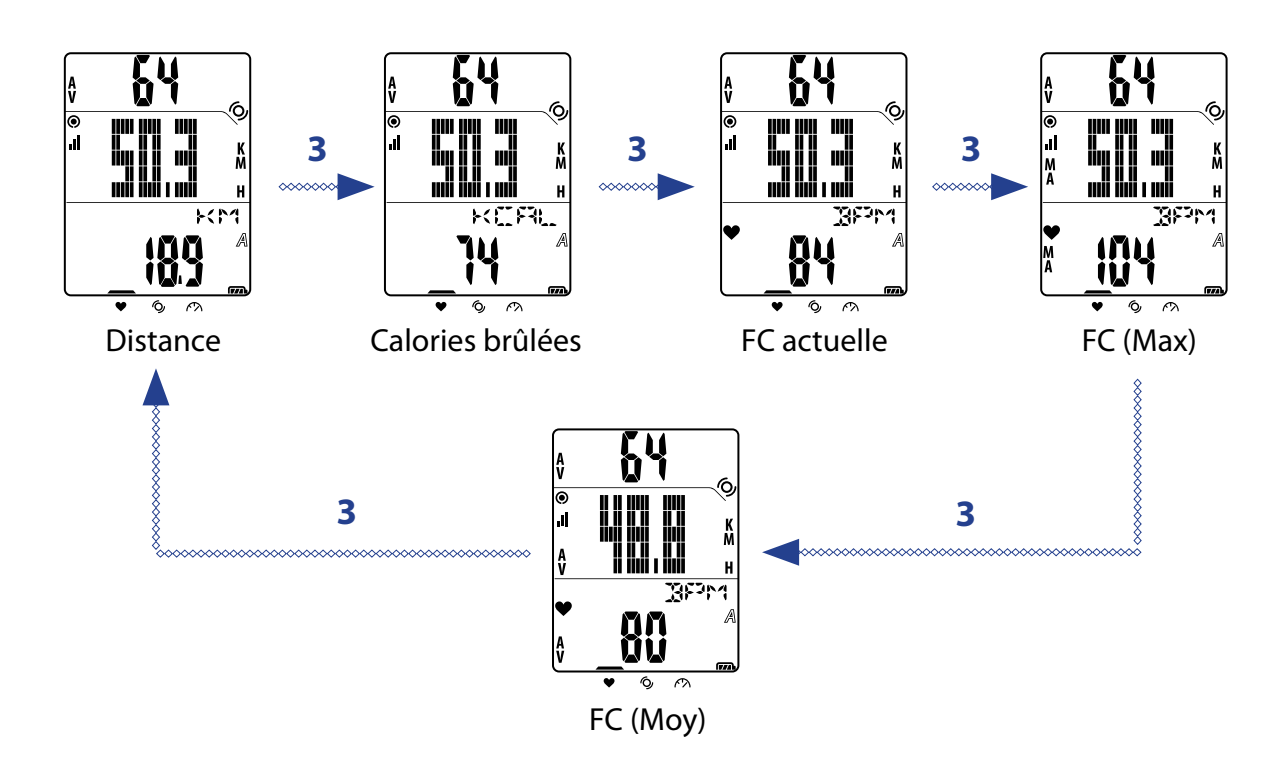

**REMARQUE :** Les données de la FC seront affichées sur l'écran si le capteur de FC est connecté au Rider 20.

## **Sélection des modes**

Appuyez sur la touche correspondante pour changer entre les modes.

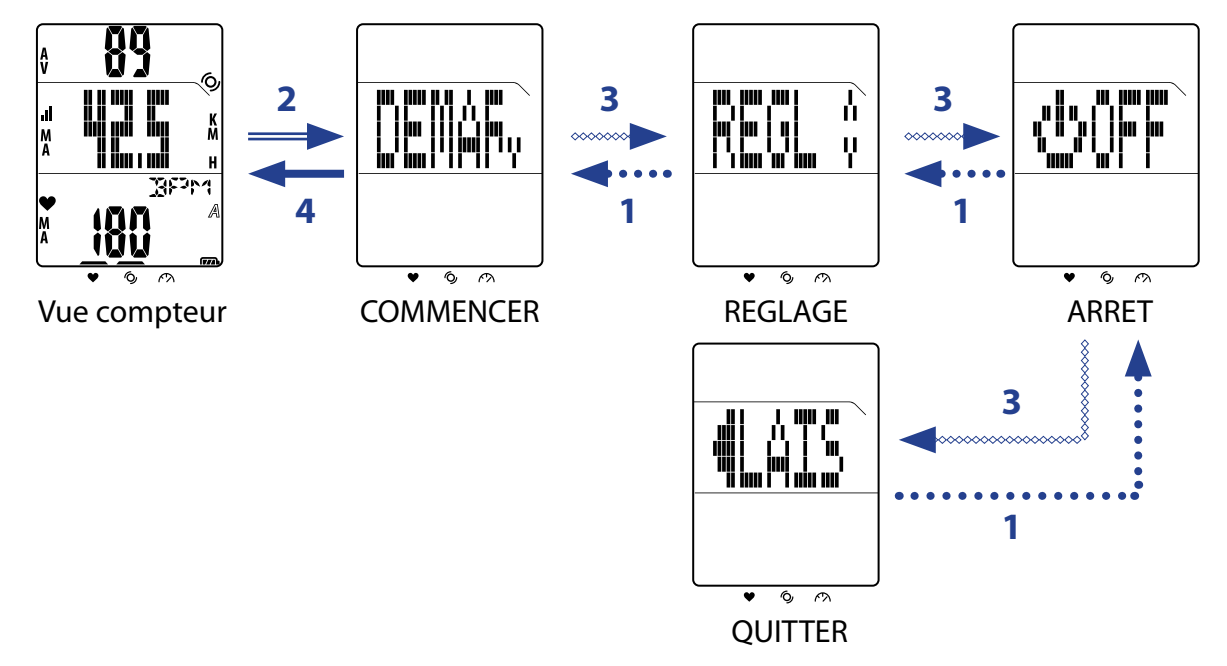

<span id="page-12-0"></span>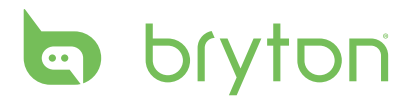

# **Réglages d'entraînement**

Vous pouvez personnaliser les réglages d'entraînement, connecter les capteurs, afficher l'historique et faire d'autres réglages.

- 1. Dans l'écran principal, appuyez brièvement sur **LAP** pour ouvrir le Menu.
- 2. Appuyez brièvement sur ▲/▼ pour sélectionner **REGL > ENTR**.
- 3. Appuyez brièvement sur **LAP** pour régler le réglage d'entraînement.  $\blacktriangle$

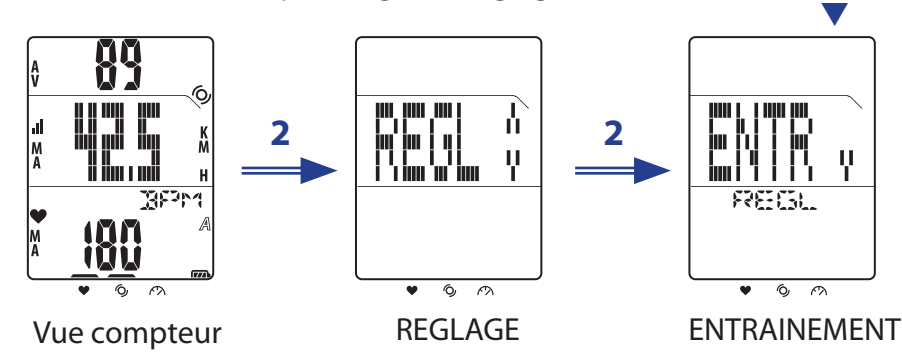

## **Réglage d'entraînement**

Utilisez le réglage Entraînement pour sélectionner le type d'entraînement que vous voulez. Le Rider 20 offre trois modes d'entraînements :

- Durée d'utilisation TOUR
- • Distance

### **Par heure**

- 1. Dans le menu Entraînement, appuyez sur  $\triangle/\triangledown$  pour sélectionner **TEMPS**.
- 2. Appuyez brièvement sur **LAP** pour confirmer.
- 3. Appuyez brièvement sur  $\triangle/\triangledown$  pour sélectionner la valeur "heure".
- 4. Appuyez brièvement sur **LAP** pour aller au champ "minute".
- 5. Appuyez brièvement sur ▲/▼ pour sélectionner la valeur "minute".
- 6. Appuyez brièvement sur **LAP** pour confirmer et commencer à enregistrer l'entraînement dans le journal.

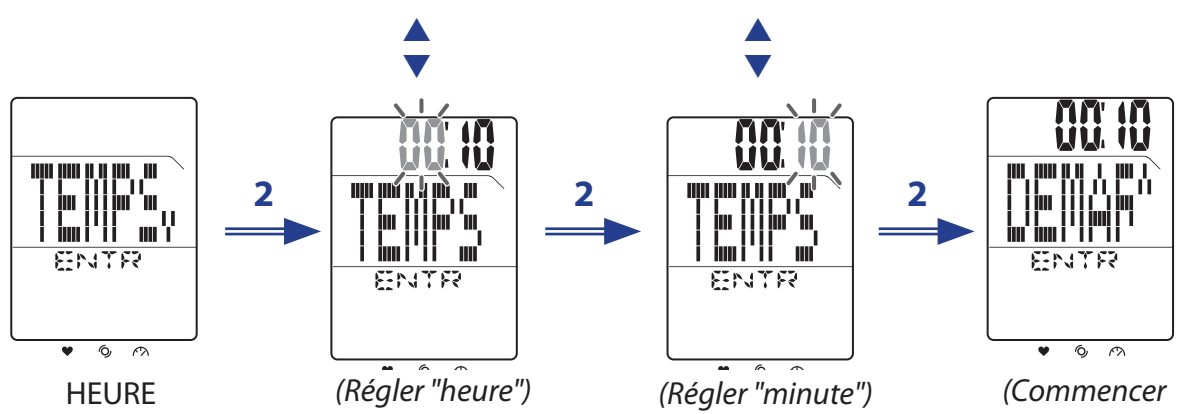

*le journal d'entraînement)*

12 Réglages d'entraînement

### <span id="page-13-0"></span>**Par distance**

- 1. Dans le menu Entraînement, appuyez brièvement sur  $\triangle/\triangledown$  pour sélectionner **DIST**.
- 2. Appuyez brièvement sur **LAP** pour confirmer.
- 3. Appuyez brièvement sur ▲/▼ pour régler la distance.
- 4. Appuyez brièvement sur **LAP** pour confirmer et commencer à enregistrer l'entraînement dans le journal.

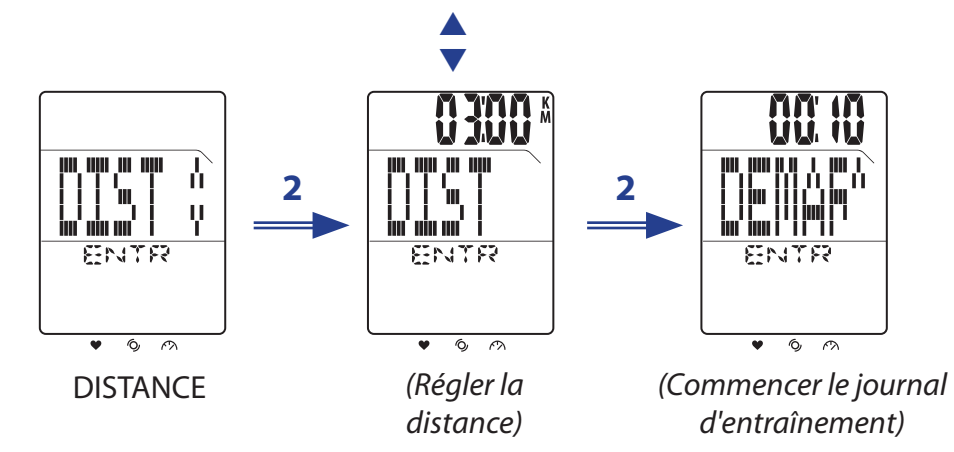

### **Réglage entraînement TOUR**

Utilisez Tour par distance pour spécifier la longueur de chaque tour. Une fois la distance spécifiée parcourue, le Rider 20 marque automatiquement le tour.

- 1. Dans le menu Entraînement, appuyez brièvement sur  $\triangle/\triangledown$  pour sélectionner **TOUR > DIST**.
- 2. Appuyez brièvement sur **LAP** pour régler le réglage Distance de tour.
- 3. Appuyez brièvement sur ▲/▼ pour régler la distance.
- 4. Appuyez brièvement sur **LAP** pour confirmer et commencer à enregistrer l'entraînement dans le journal.

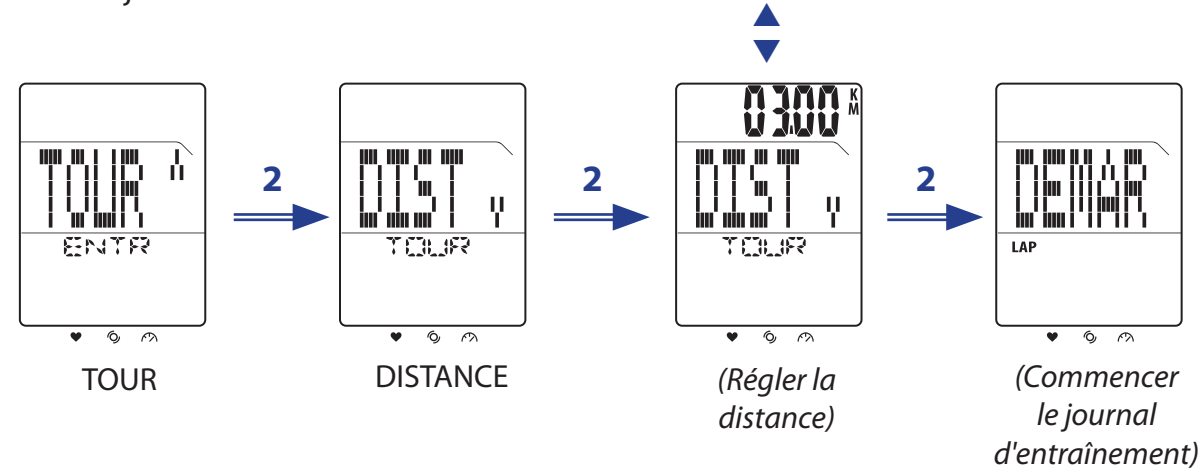

<span id="page-14-0"></span>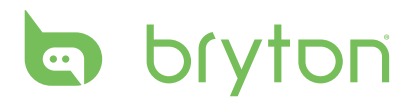

Utilisez le réglage Tour par emplacement pour définir votre position actuellement comme point du tour. Lorsque vous atteignez le point du tour, le Rider 20 marque automatiquement le tour.

- 1. Dans le menu Entraînement, appuyez brièvement sur  $\triangle/\triangledown$  pour sélectionner **TOUR > EMPL**.
- 2. Appuyez brièvement sur **LAP** pour confirmer et commencer à enregistrer l'entraînement dans le journal.

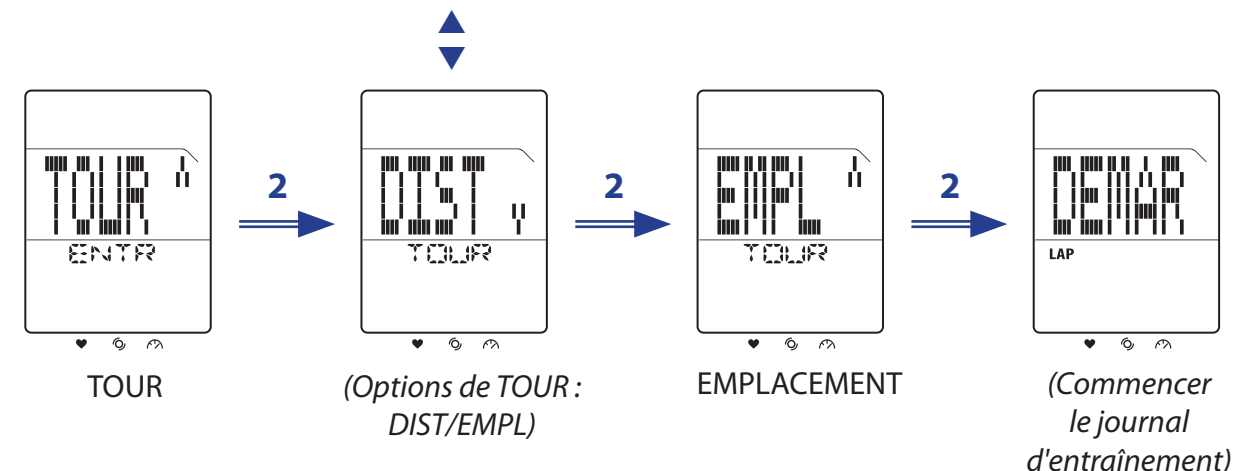

**REMARQUE :** Cette fonction n'est disponible que lorsque Rider 20 a obtenu le signal GPS.

## **Sélectionner le vélo**

Avec le Rider 20, vous pouvez sélectionner un vélo spécifique que vous voulez utiliser pendant les exercices.

- 1. Dans l'écran principal, appuyez brièvement sur **LAP** pour ouvrir le Menu.
- 2. Appuyez brièvement sur ▲/▼ pour sélectionner **REGL > VELO**.
- 3. Appuyez brièvement sur **LAP** pour confirmer.
- 4. Appuyez brièvement sur ▲/▼ pour sélectionner le vélo.
- 5. Appuyez brièvement sur **LAP** pour confirmer le réglage.

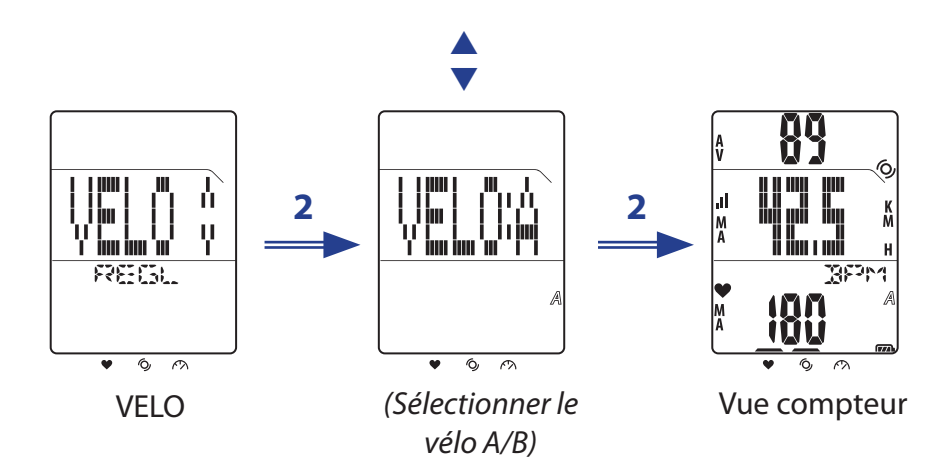

## <span id="page-15-0"></span>**Lier les capteurs**

Utilisez le réglage Lier pour jumeler les capteurs et autres accessoires optionnels avec le Rider 20.

- 1. Dans l'écran principal, appuyez brièvement sur **LAP** pour ouvrir le Menu.
- 2. Appuyez brièvement sur ▲/▼ pour sélectionner **REGL > LIER > BALAYAGE**.
- 3. Appuyez brièvement sur **LAP** pour commencer le balayage des capteurs disponibles.

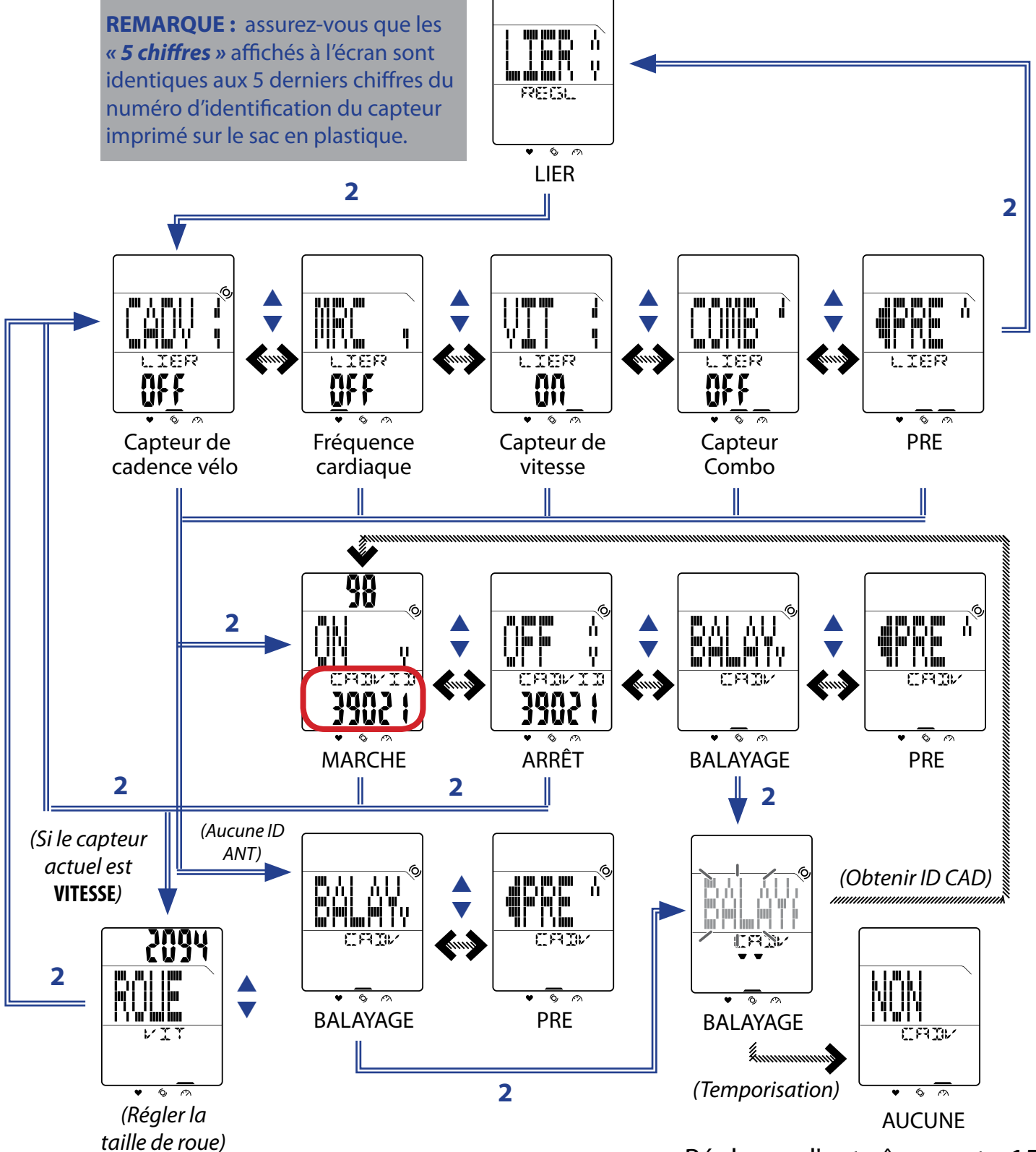

<span id="page-16-0"></span>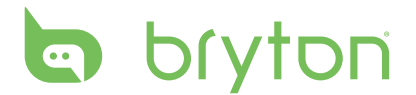

#### **REMARQUE :**

- Lorsque les capteurs sont connectés avec succès, les indicateurs DEL (au-dessus des icônes) clignoteront pendant 5 secondes.
- Assurez-vous bien que la distance entre des capteurs similaires est d'environ 30 mètres.
- Si vous voyez l'illustration suivante sur l'écran, cela indique que plus de 2 capteurs ont été détectés. Appuyez brièvement sur ▲/ ▼ pour rebalayer le capteur.

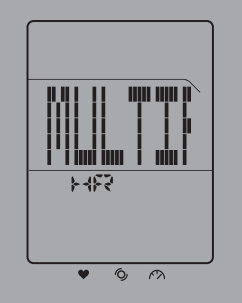

### **Afficher les informations des capteurs**

- 1. Dans l'écran principal, appuyez brièvement sur **LAP** pour ouvrir le Menu.
- 2. Appuyez brièvement sur **△/▼** pour sélectionner **REGL > LIER > INFO**.
- 3. Appuyez brièvement sur **LAP** pour afficher les informations des capteurs liés.

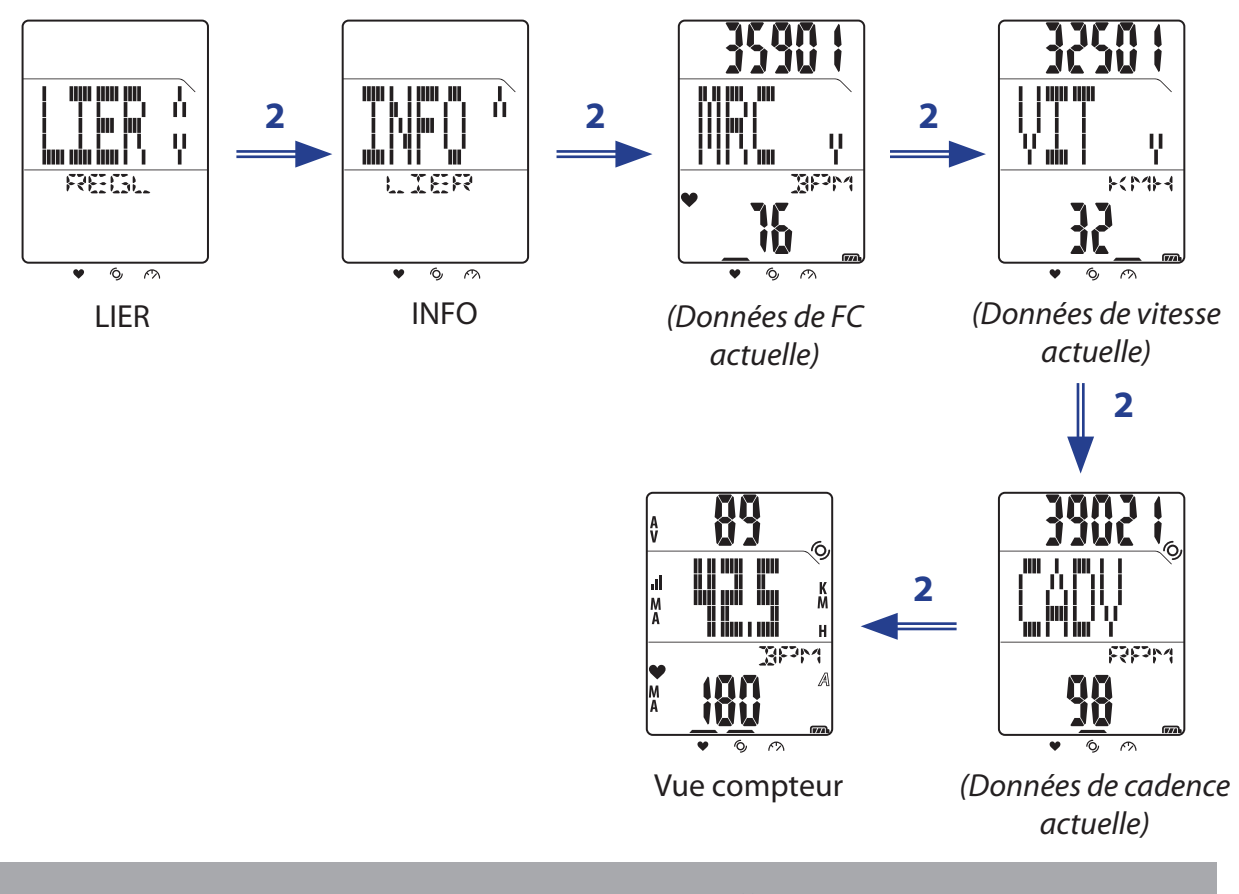

**REMARQUE :** L'ID du capteur du capteur connecté est affichée dans l'écran supérieur.

## <span id="page-17-0"></span>**Afficher les infos de l'exercise/ entraînement**

Utilisez Fichier pour visualiser l'historique de vos entraînements.

- 1. Dans l'écran principal, appuyez brièvement sur **LAP** pour ouvrir le Menu.
- 2. Appuyez brièvement sur ▲/▼ pour sélectionner **REGL > FICH > VOIR**.
- 3. Appuyez brièvement sur **LAP** pour confirmer et afficher la dernière historique des données.

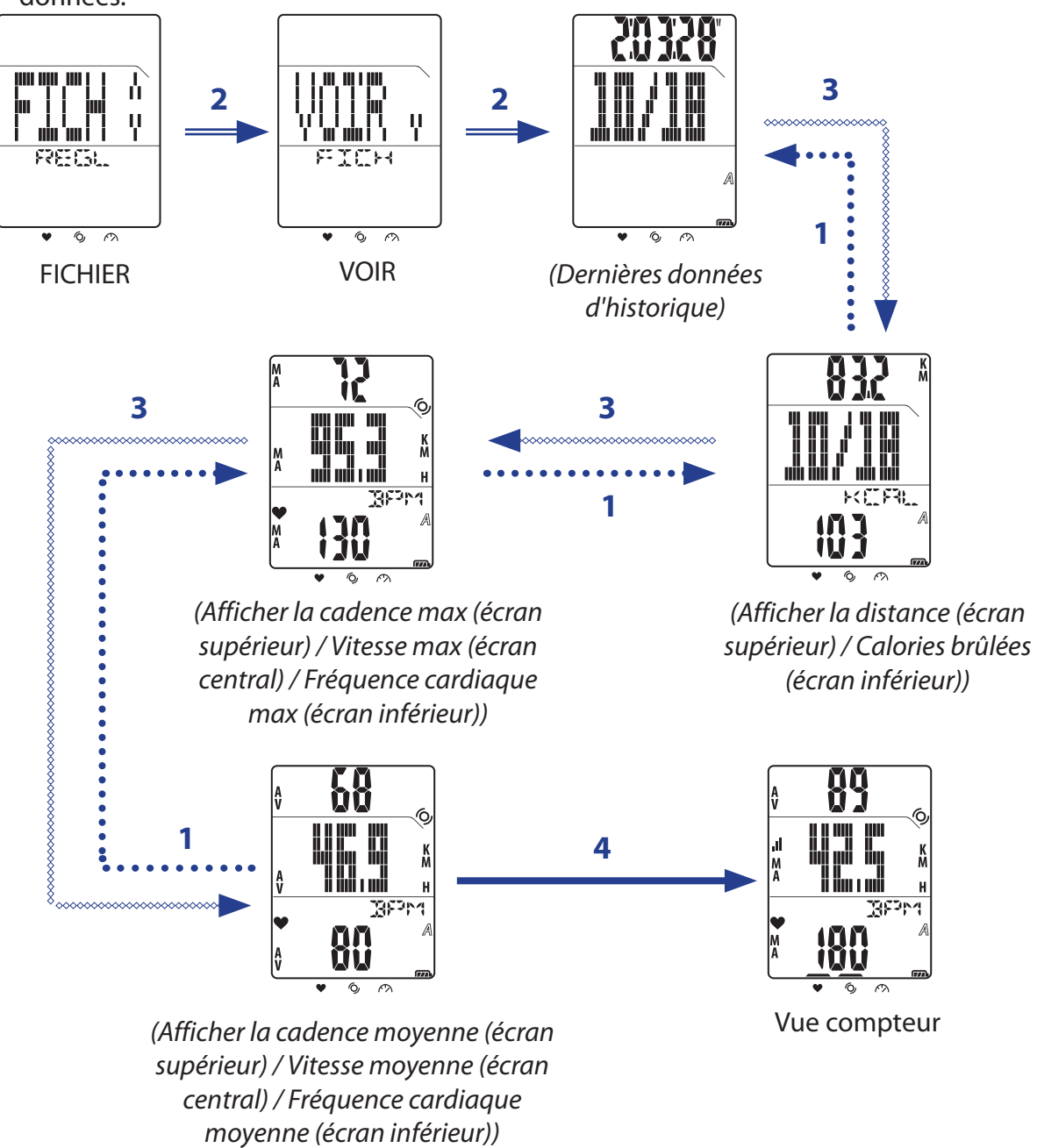

**REMARQUE :** La durée totale de vélo et la durée enregistrée sont seulement affichées en haut/centre de l'écran lors de la sélection du fichier.

<span id="page-18-0"></span>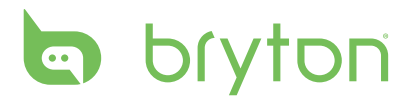

### **Effacer le stockage**

Utilisez Effacer le stockage pour supprimer tous les enregistrements d'entraînement et de tour sur le Rider 20.

- 1. Dans l'écran principal, appuyez brièvement sur **LAP** pour ouvrir le Menu.
- 2. Appuyez brièvement sur **△/▼** pour sélectionner **REGL > FICH > EFF**.
- 3. Appuyez brièvement sur **LAP** pour confirmer.
- 4. Pour effacer tout le stockage, appuyez brièvement sur  $\triangle/\triangledown$  pour choisir **OUI** et appuyez longuement sur **LAP** pour confirmer la suppression de tous les fichiers.

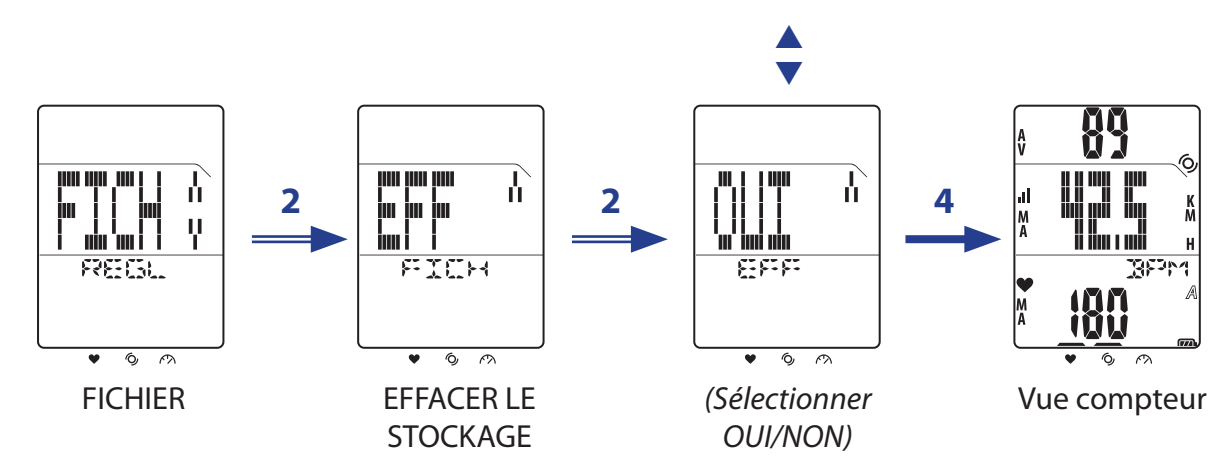

# **Autres réglages**

### <span id="page-19-0"></span>**Utilisation du chronomètre**

Vous pouvez utiliser le Rider 20 comme un chronomètre.

- 1. Dans l'écran principal, appuyez brièvement sur **LAP** pour ouvrir le Menu.
- 2. Appuyez brièvement sur ▲/▼ pour sélectionner **REGL > AUT > CHRO**.
- 3. Appuyez brièvement sur **LAP** pour démarrer le chronomètre.

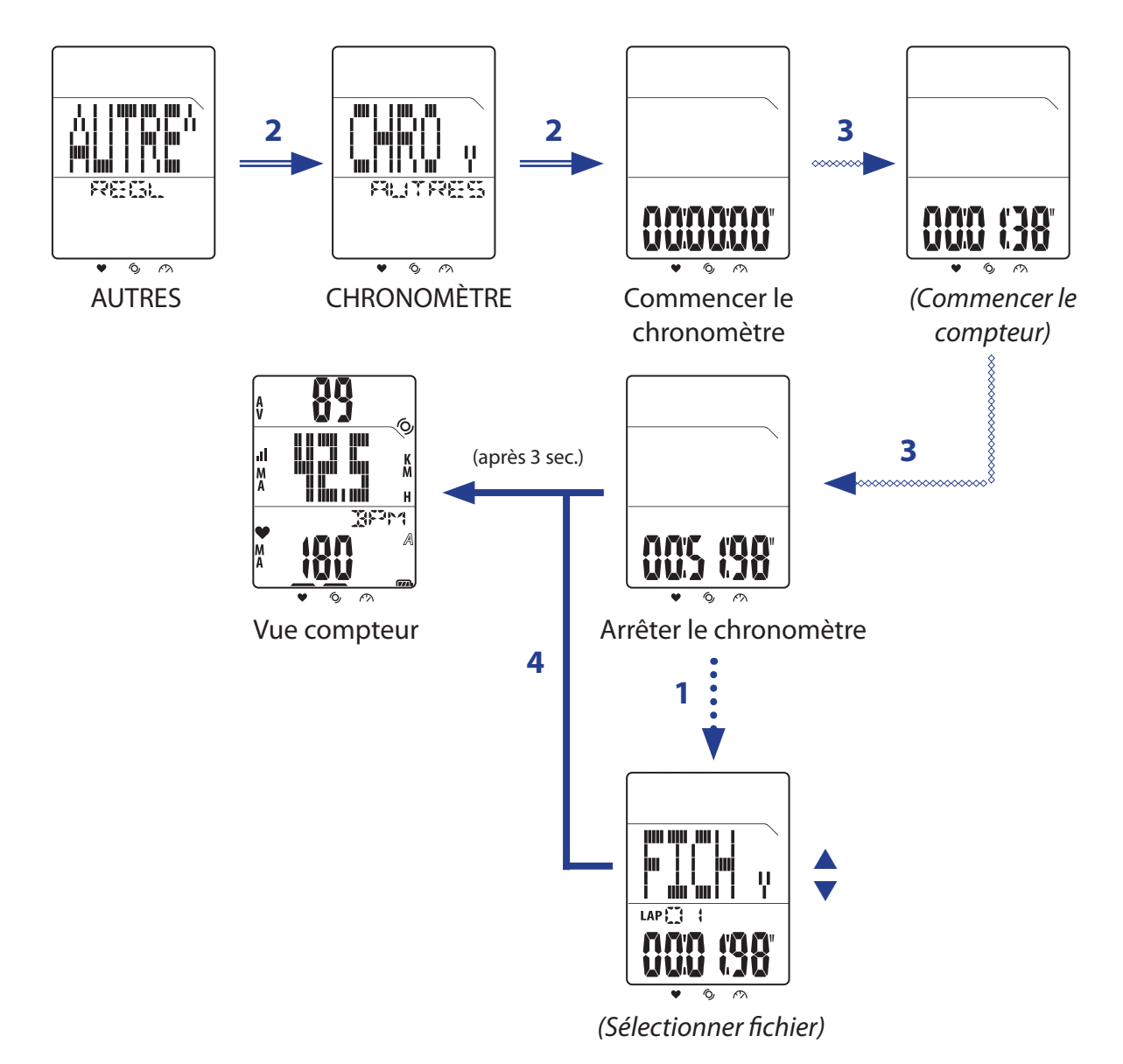

#### **REMARQUE :**

- Lorsque le chronomètre est en cours, appuyez brièvement LAP pour enregistrer un tour.
- • Lorsque le chronomètre est arrêté, appuyez brièvement sur **LAP** pour réinitialiser ou appuyez brièvement sur  $\triangle$  pour afficher les fichiers des données de tour.

# <span id="page-20-0"></span>**a** bryton

### **Réglages de l'heure**

### **Calibrage automatique par GPS**

Utilisez ce réglage pour réitinialiser la date et l'heure en fonction de votre position GPS.

- 1. Dans l'écran principal, appuyez brièvement sur **LAP** pour ouvrir le Menu.
- 2. Appuyez brièvement sur p/q pour sélectionner **REGL > TEMPS > TGPS**.
- 3. Appuyez brièvement sur **LAP** pour calibrer automatiquement le réglage de l'heure.
- 4. Lorsque "REG?" apparaît sur l'écran et que l'heure affichée est correcte, appuyez brièvement sur **LAP** pour confirmer le réglage.

Pour régler manuellement l'heure, appuyez brièvement sur ▲/▼ et appuyez brièvement sur **LAP** pour enregistrer les modifications.

5. Appuyez brièvement sur  $\triangle/\triangledown$  pour sélectionner le format de l'heure et appuyez brièvement sur LAP pour confirmer.

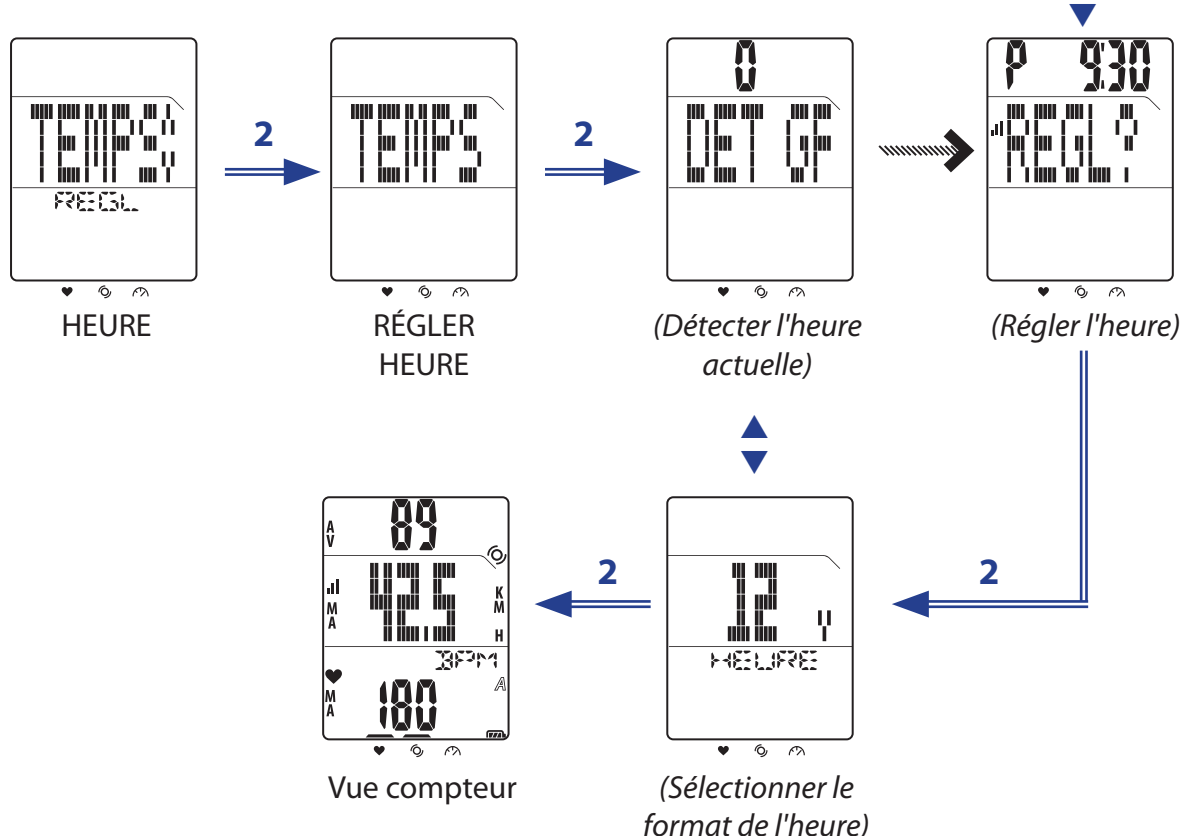

### <span id="page-21-0"></span>**Régler l'heure d'été**

Utilisez ce réglage pour régler l'heure d'été.

- 1. Dans l'écran principal, appuyez brièvement sur **LAP** pour ouvrir le Menu.
- 2. Appuyez brièvement sur p/q pour sélectionner **REGL > TEMPS > HETE**.
- 3. Appuyez brièvement sur **LAP** pour régler le réglage.
- 4. Appuyez brièvement sur  $\triangle/\triangledown$  pour sélectionner l'heure d'été et appuyez brièvement sur **LAP** pour confirmer.  $\blacktriangle$

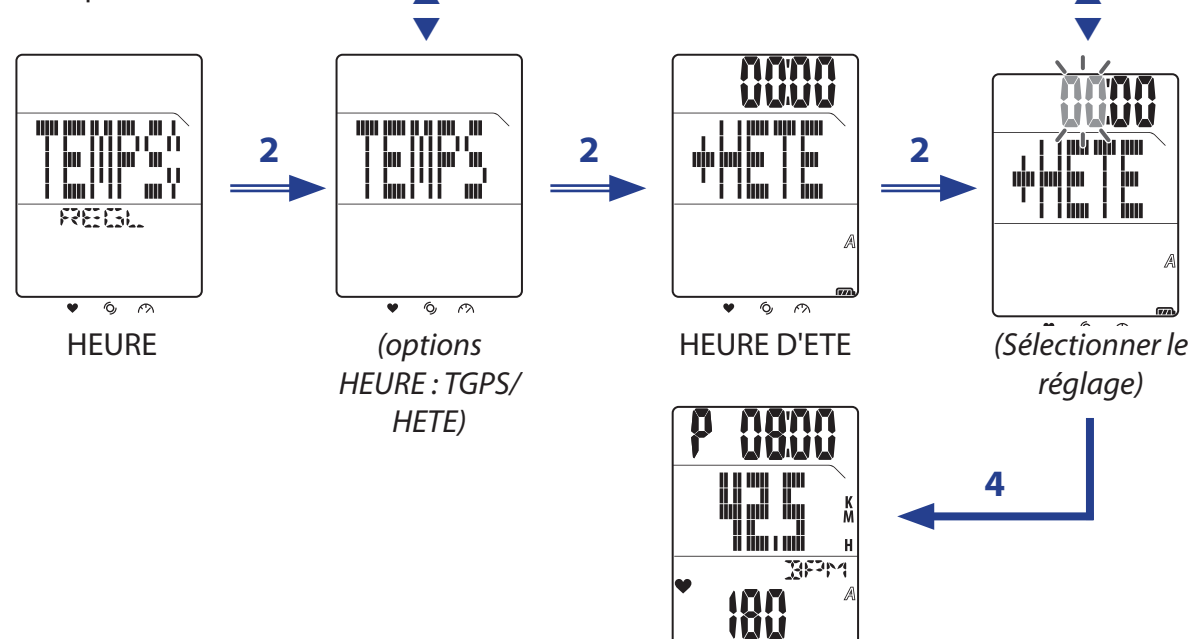

# **Défilement auto**

Utilisez le réglage Défilement auto pour activer ou désactiver la fonction de défilement auto. Lorsque cette fonction est activée, toutes les infos d'exercice seront affichées l'une après l'autre sans appui sur les touches lorsque vous faites un exercice ou un entraînement.

*(L'heure d'été est réglée)*

- 1. Dans l'écran principal, appuyez brièvement sur **LAP** pour ouvrir le Menu.
- 2. Appuyez brièvement sur **△/▼** pour sélectionner **REGL > DEFI.**
- 3. Appuyez brièvement sur **LAP** pour régler le réglage.
- 4. Pour activer le Défilement auto, appuyez brièvement sur ▲/▼ pour choisir **ON** et appuyez brièvement sur **LAP** pour confirmer.

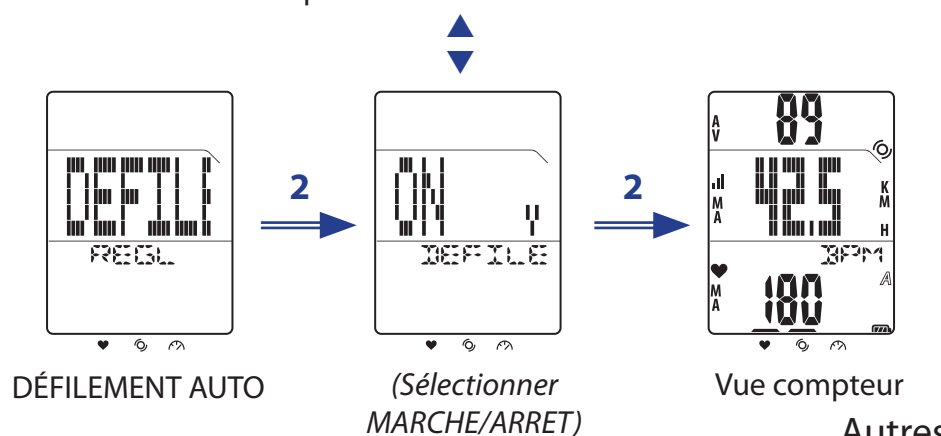

# <span id="page-22-0"></span>**b** bryton

### **Activer/désactiver le GPS**

Utilisez le réglage GPS pour allumer ou éteindre le GPS.

- 1. Dans l'écran principal, appuyez brièvement sur **LAP** pour ouvrir le Menu.
- 2. Appuyez brièvement sur  $\triangle/\triangledown$  pour sélectionner **REGL > AUT > GPS**.
- 3. Appuyez brièvement sur **LAP** pour régler le réglage du GPS.
- 4. Pour activer le GPS, appuyez brièvement sur **△/▼** pour choisir **ON** et appuyez brièvement sur **LAP** pour confirmer.  $\blacktriangle$

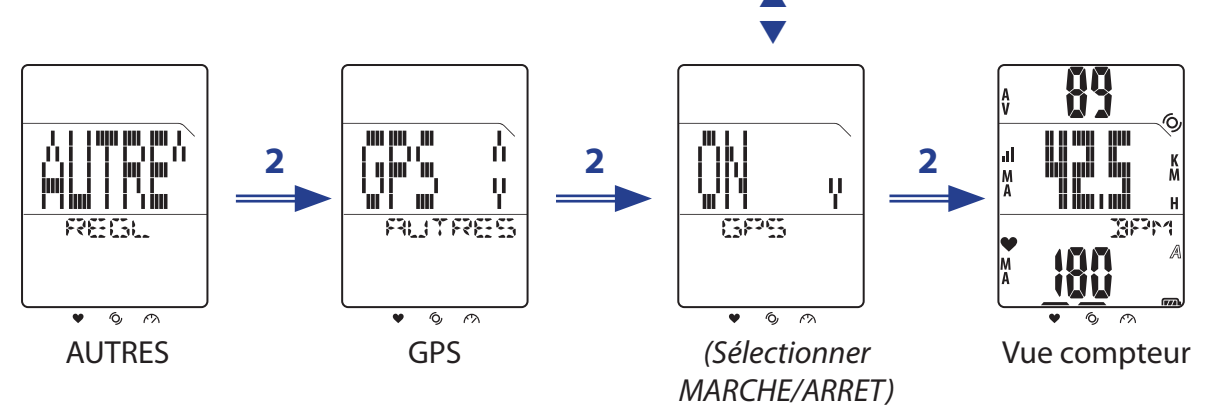

**REMARQUE :** Le Rider 20 obtient automatiquement le signal GPS lorsque le réglage GPS est réglé sur MARCHE. Il est fortemment recommandé d'aller à l'extérieur pour obtenir le signal GPS.

## **Réglade de tonalité**

Utilisez le réglage Tonalité pour activer ou désactiver le son des touches.

- 1. Dans l'écran principal, appuyez brièvement sur **LAP** pour ouvrir le Menu.
- 2. Appuyez brièvement sur ▲/▼ pour sélectionner **REGL > AUTRES > TONALITE**.
- 3. Appuyez brièvement sur **LAP** pour régler le réglage de la tonalité des touches.
- 4. Pour activer la tonalité des touches, appuyez brièvement sur  $\triangle/\triangledown$  pour choisir MARCHE et appuyez brièvement sur **LAP** pour confirmer.  $\blacktriangle$

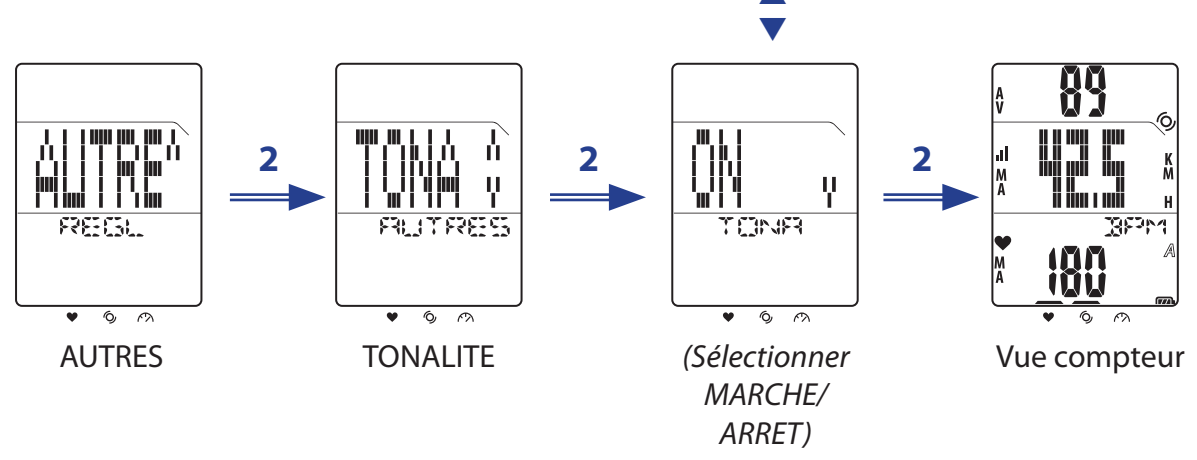

22 Autres réglages

# **Appendice**

## <span id="page-23-0"></span>**Spécifications**

### **Rider 20**

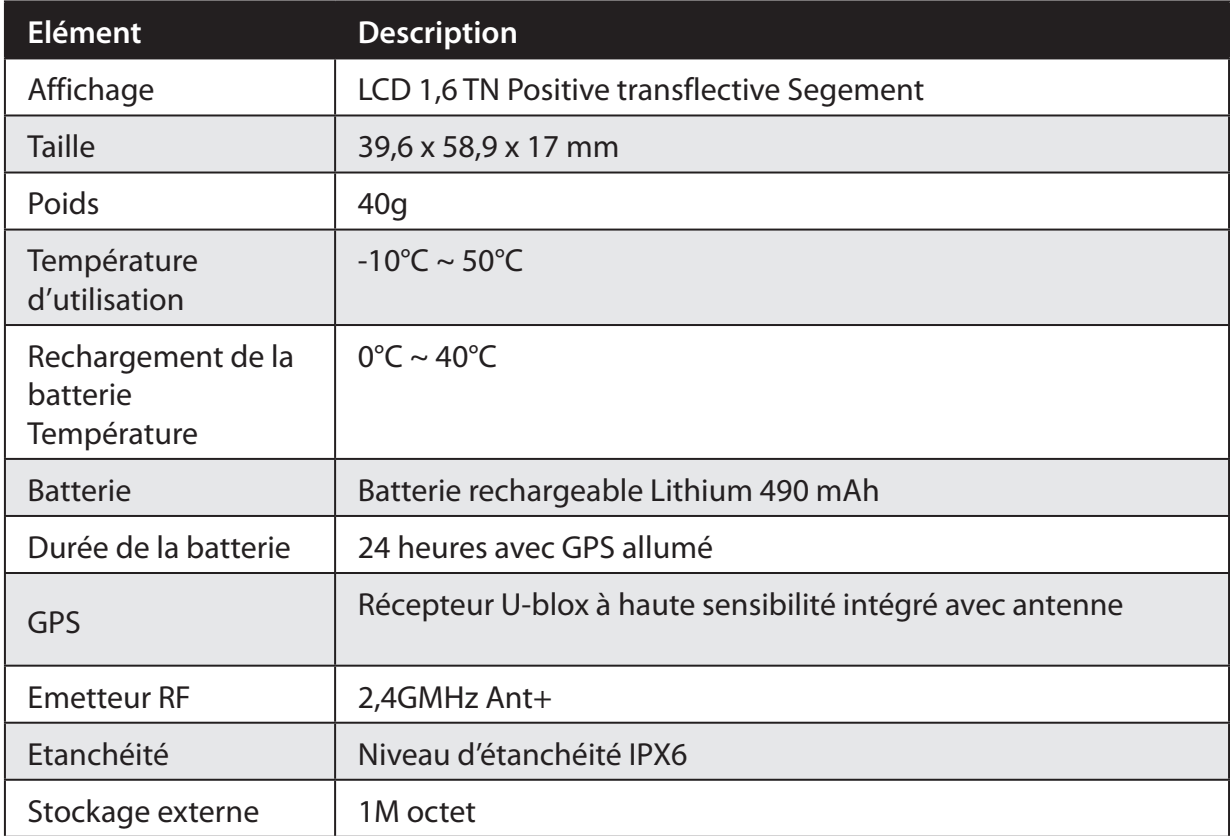

### **Capteur de vitesse/cadence**

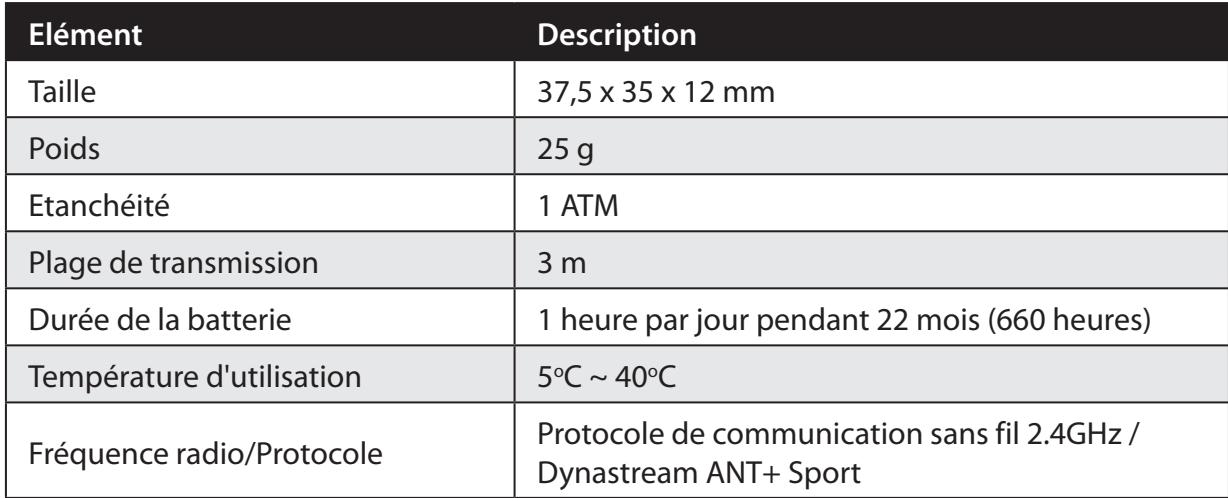

La précision peut être réduite par un faux contact du capteur, des interférences électriques ou la distance entre le récepteur et l'émetteur.

# <span id="page-24-0"></span>**b** bryton

### **Moniteur de fréquence cardiaque**

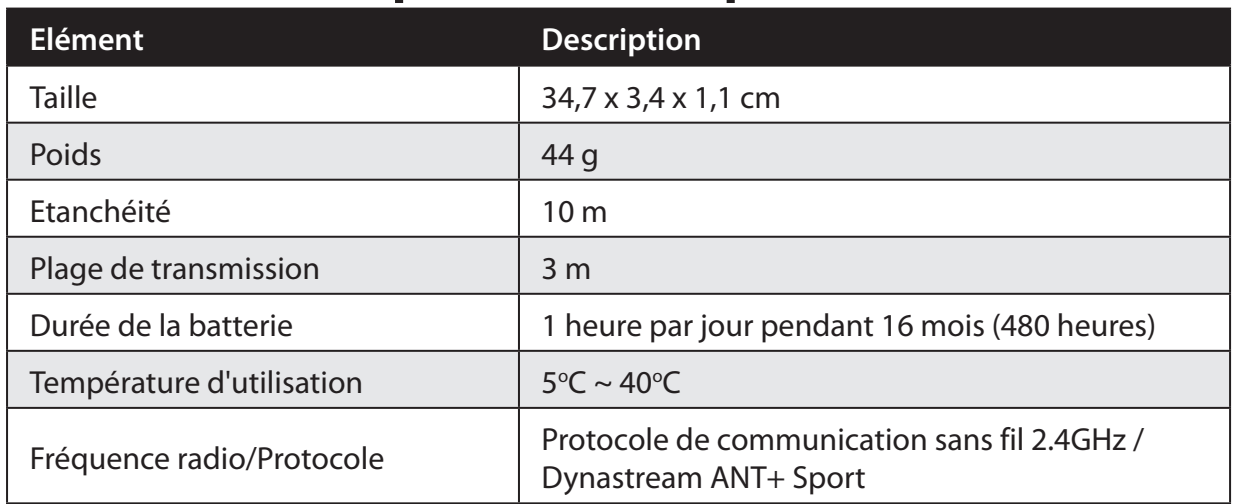

La précision peut être réduite par un faux contact du capteur, des interférences électriques ou la distance entre le récepteur et l'émetteur.

# **Informations sur la batterie**

### **Batterie du moniteur de fréquence cardiaque et du capteur de cadence**

Le moniteur de fréquence cardiaque/capteur de cadence contient une batterie remplaceable du type CR2032.

Pour remplacer la batterie :

- 1. Trouvez le couvercle circulaire de la batterie au dos du moniteur de fréquence cardiaque/capteur de cadence.
- 2. Utilisez une pièce pour ouvrir le couvercle dans le sens inverse des aiguilles d'une montre, pour que la flèche sur le couvercle pointe vers OPEN.
- 3. Enlevez le couvercle et la batterie. Attendez 30 secondes.
- 4. Insérez une nouvelle batterie dans le compartiment de la batterie avec le connecteur positif en premier.
- 5. Utilisez une pièce pour tourner le couvercle dans le sens des aiguilles d'une montre pour le fermer, pour que la flèche sur le couvercle pointe vers CLOSE.

#### **REMARQUE :**

- Lorsque vous installez une nouvelle batterie, si la batterie ne touche pas en premier le connecteur positif de batterie, le connecteur positif se déformera facilement et peut mal fonctionner.
- Faites attention à ne pas endommager ou perdre le gasket o-ring du couvercle.
- Contactez votre centre de déchet ménager pour la mise au rebut des batteries usées.

**A CLOS<sup>E</sup> <sup>E</sup>PO <sup>N</sup> B**

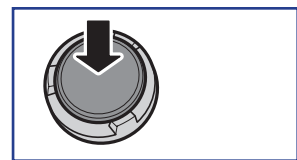

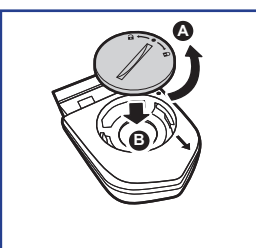

### <span id="page-25-0"></span>**Installer le Rider 20**

### **Monter le Rider 20 sur le vélo**

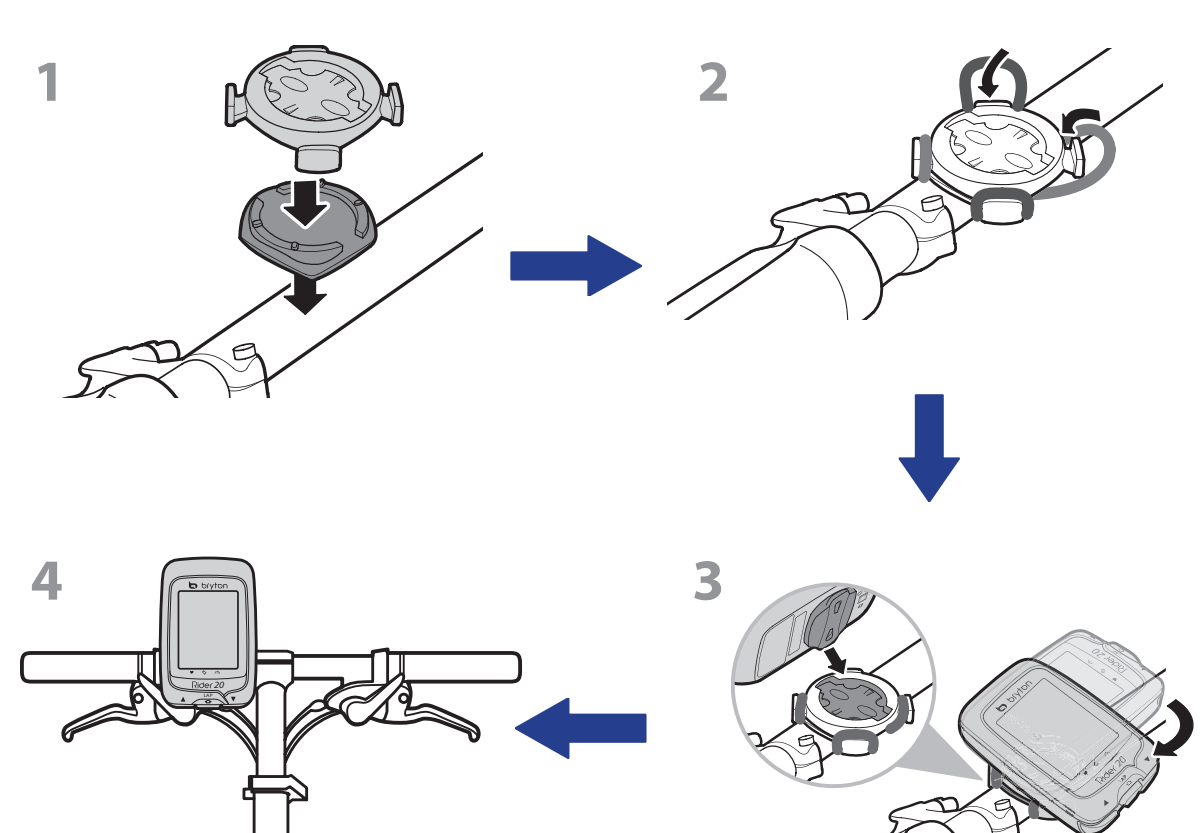

# <span id="page-26-0"></span>**b** bryton

## **Installer le Capteur de vitesse/cadence (optionnel)**

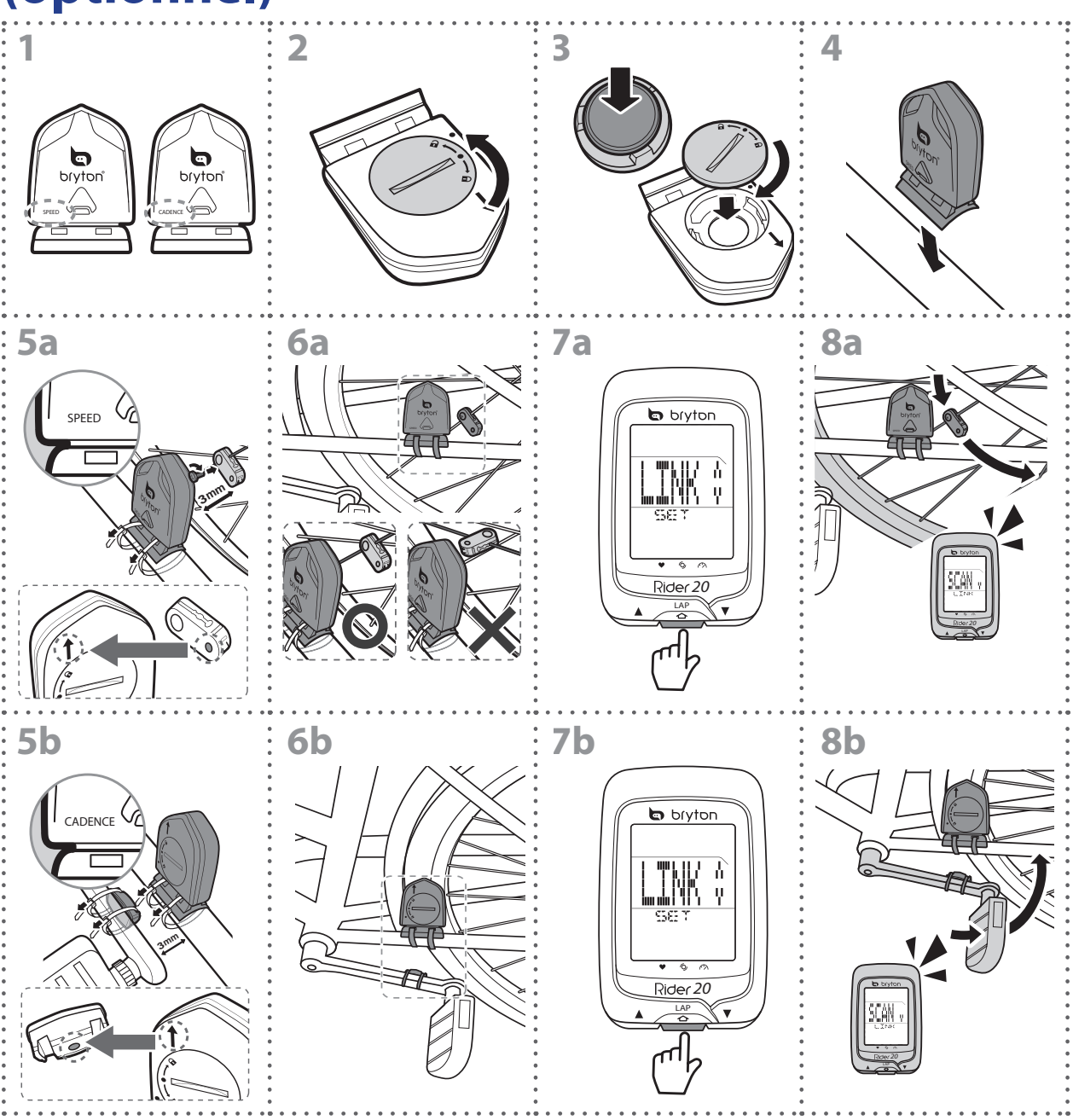

#### **REMARQUE :**

- Pour garantir des performances optimales, suivez les conseils ci-dessous :
	- Aligner le capteur et l'aimant, comme le montre l'illustration (5a / 5b) Notez l'alignement des points.
- Vérifiez l'écartement entre le capteur et l'aimant, inférieur ou égale à 3mm.
- Assurez-vous que le capteur Vitesse et l'aimant Vitesse sont installés et alignés horizontalement (et non verticalement).
- À la première utilisation, appuyez sur le bouton pour activer le capteur, puis commencez à pédaler. Lorsque le capteur détecte l'aimant, le voyant DEL clignote une fois pour indiquer le bon alignement (le voyant DEL ne clignote que les dix premiers passages après avoir appuyé sur le bouton).
- 26 Appendice

## <span id="page-27-0"></span>**Installer la sangle de fréquence cardiaque (optionnel)**

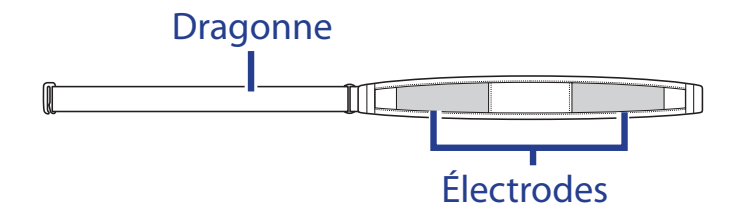

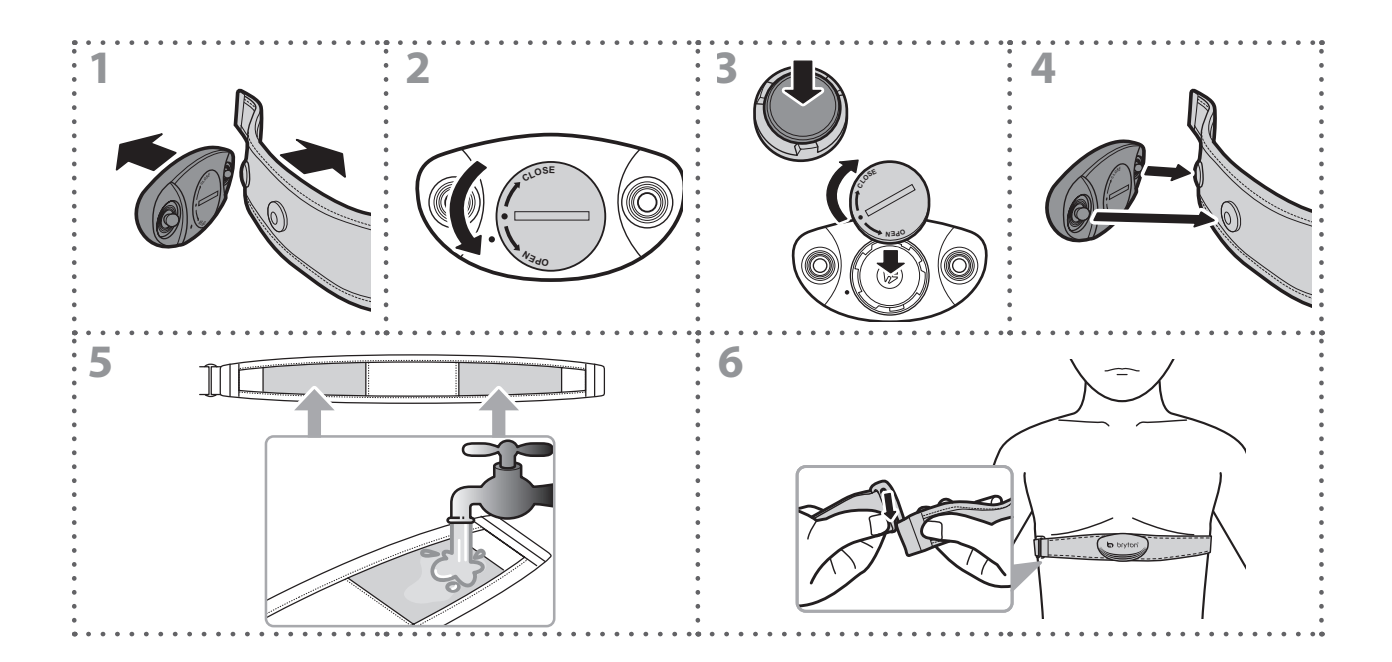

#### **REMARQUE :**

- Par temps froid, portez des vêtements appropriés pour conserver au chaud la sangle de rythme cardiaque.
- La sangle doit être portée à même le corps.
- Ajustez la position du capteur au milieu de votre buste (le porter juste sous la poitrine). Le logo Bryton sur le capteur doit être dirigé vers le haut. Serrez fermement la ceinture élastique pour qu'elle ne se relâche pas pendant l'exercice.
- Si le capteur n'est pas détecté, ou si le relevé est anormal, laissez l'appareil se préchauffer pendant environ 5 minutes.
- Si la ceinture de fréquence cardiaque n'est pas utilisée pendant un laps de temps, retirez le capteur de la ceinture.

# <span id="page-28-0"></span>bryton

## **Taille et circonférence de roue**

La taille d'une roue est indiqué sur les deux cotés du pneu.

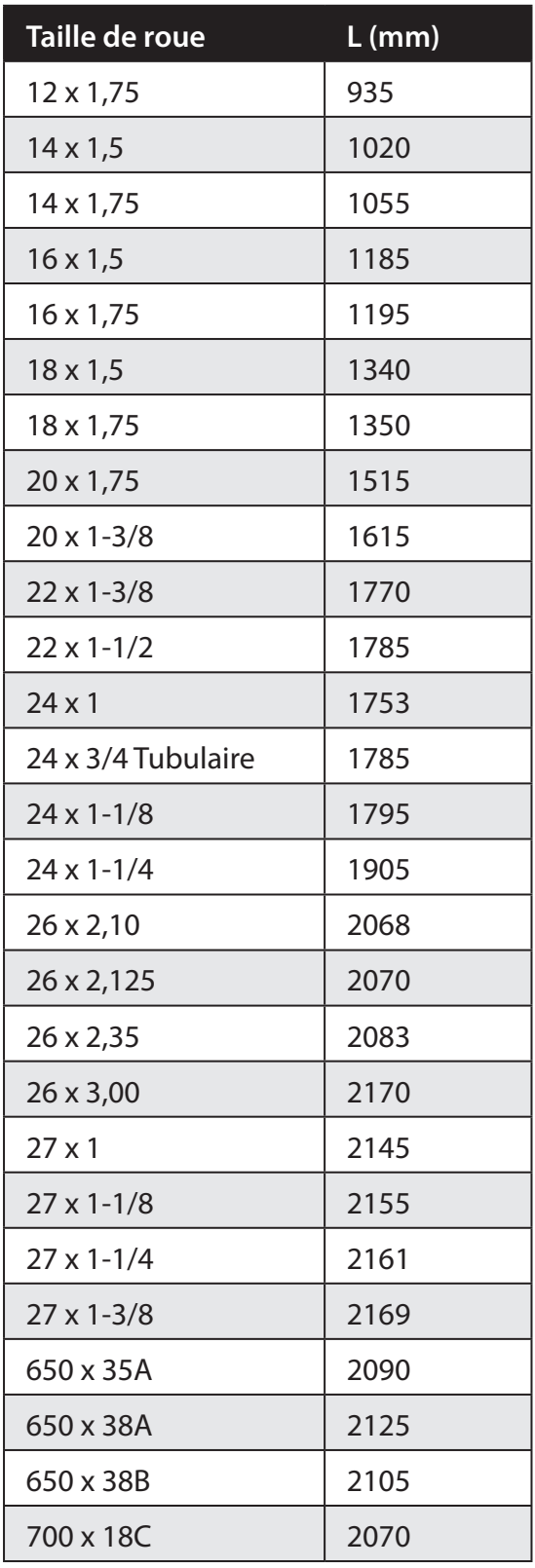

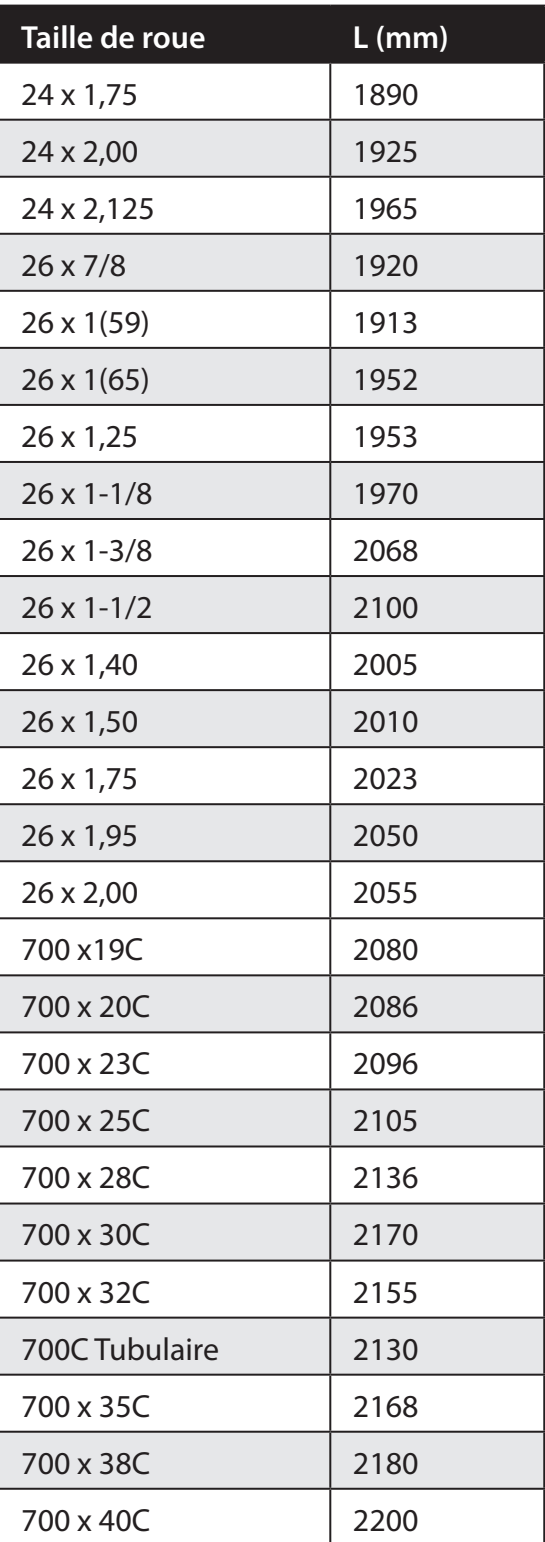

## <span id="page-29-0"></span>**Terminologie de l'écran**

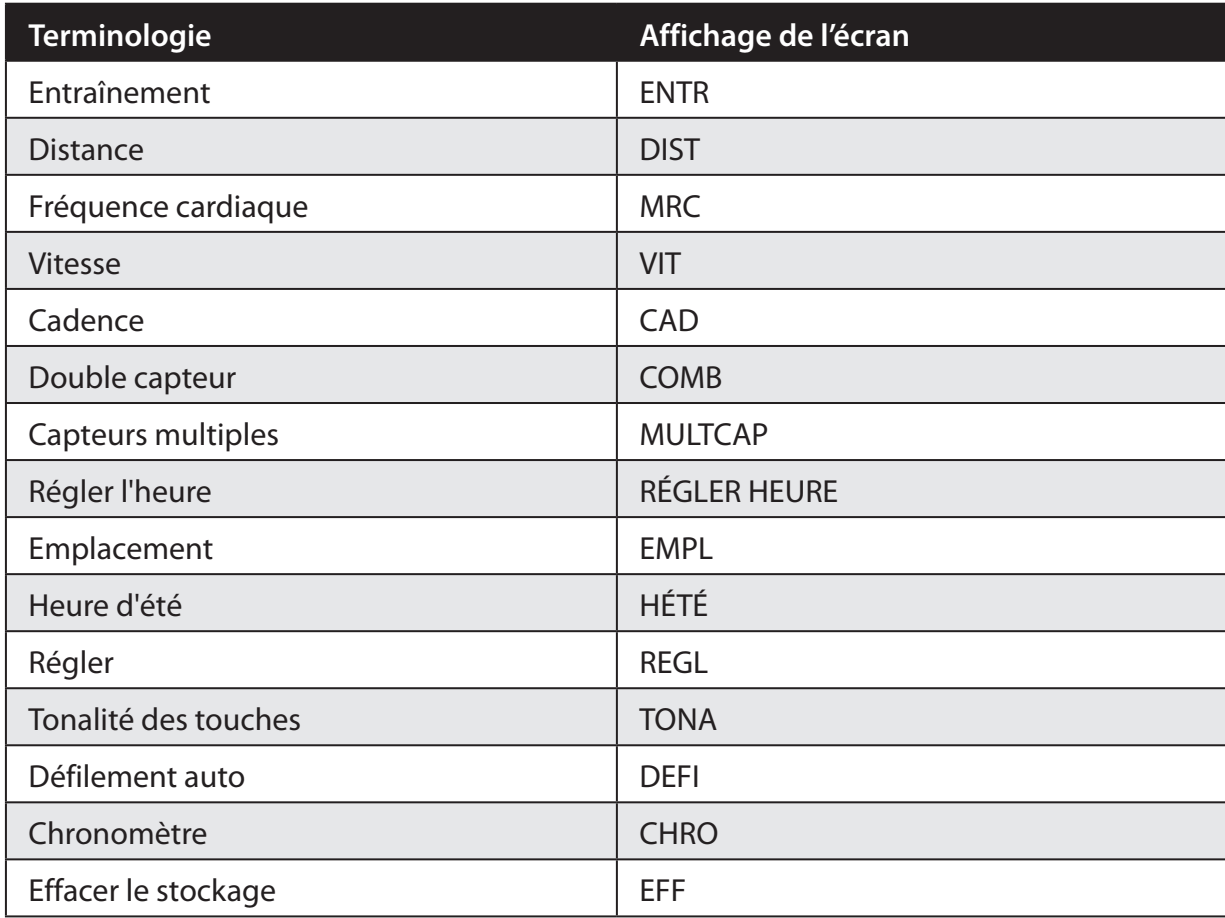

### **Entretien basique de votre Rider 20**

Prenez soin de votre Rider 20 pour réduire le risque de dommage à votre Rider 20.

- • Ne pas laisser votre Rider 20 tomber ou le cogner.
- Ne pas exposer votre Rider 20 à des températures extrêmes ou de l'humidité excessive.
- • La surface de l'écran peut être facilement rayée. Utilisez un protecteur d'écran générique non-adhésif pour aider à protéger l'écran contre les rayures.
- • Utilisez un détergent neutre dilué avec un chiffon doux pour nettoyer votre Rider 20.
- Ne pas essayer de démonter, réparer ou modifier votre Rider 20. Toute tentative annulera automatiquement la garantie.

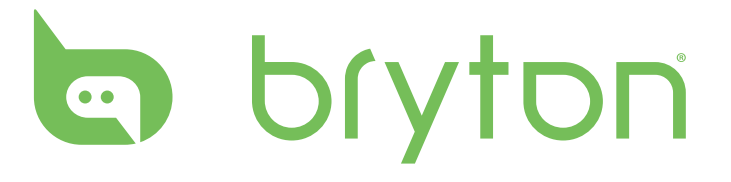